# **Руководство по эксплуатации**

**Радиометрический датчик для непрерывного измерения уровня заполнения и уровня раздела фаз**

# **SOLITRAC 31**

4 … 20 mA/HART - четырехпроводный

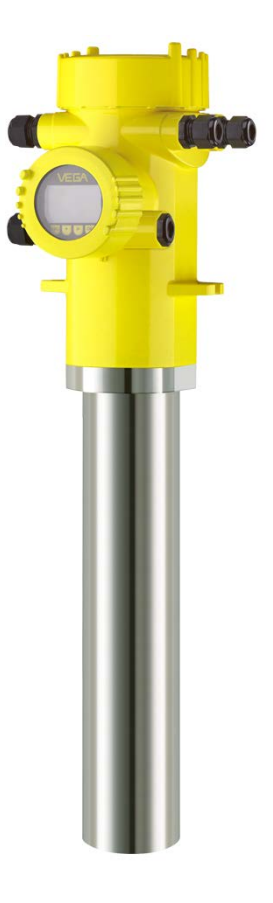

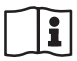

Document ID: 40090

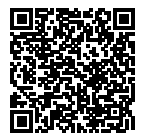

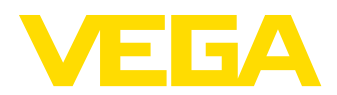

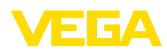

## Содержание

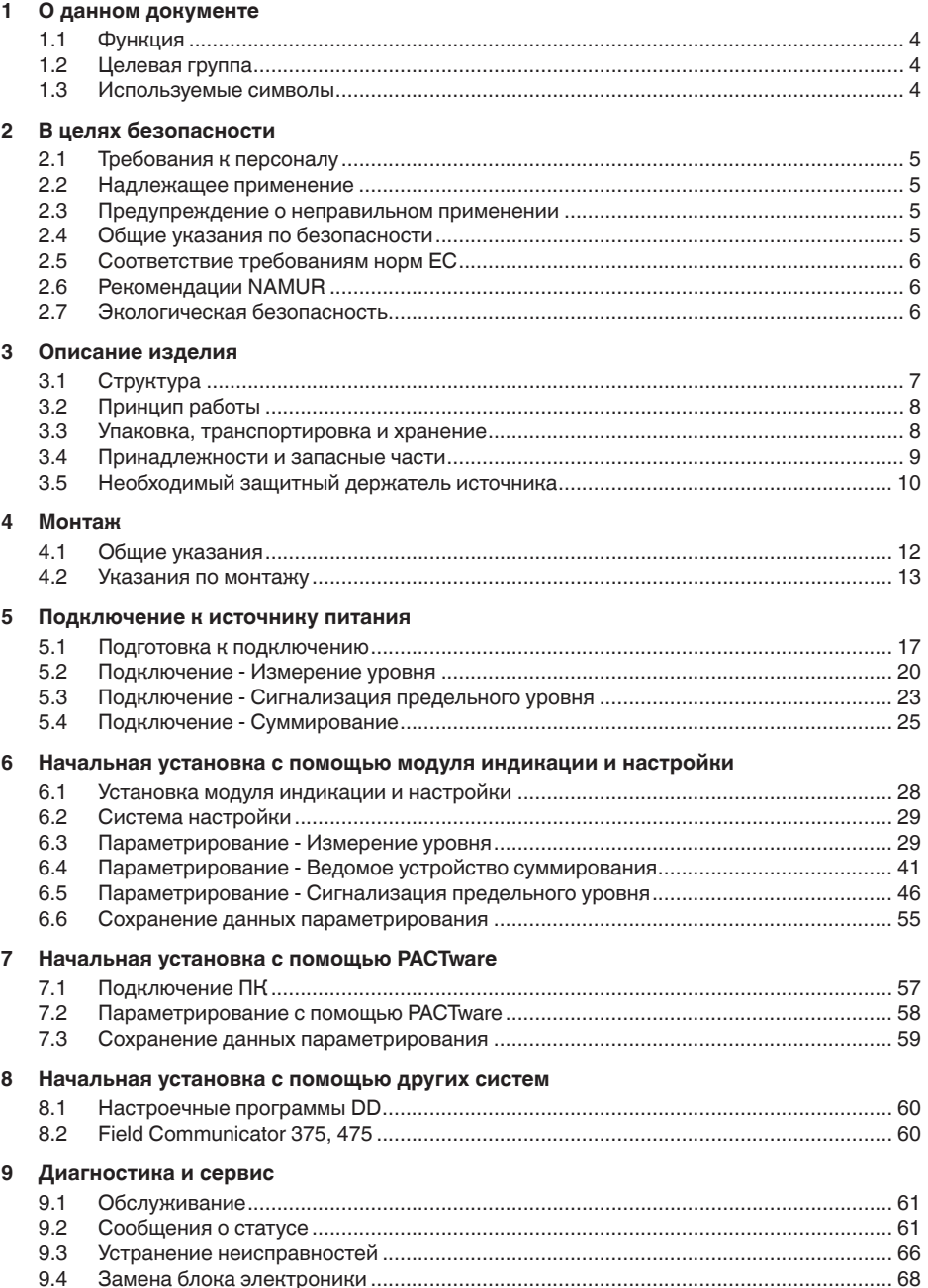

40090-RU-140129

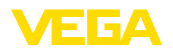

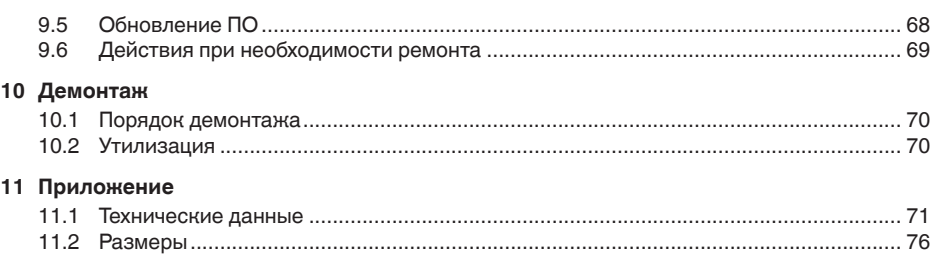

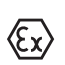

Для Ex-применений следует соблюдать специальные указания по безопасности, которые являются составной частью данного руководства по эксплуатации и прилагаются к нему для каждого поставляемого устройства с Ex-разрешением.

Указания по безопасности для **Ex-зоны** 

Редакция:2013-11-11

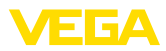

#### 1 О данном документе

#### $1.1$ Функция

Данное руководство содержит необходимую информацию для монтажа, полключения и начальной настройки, а также важные указания по обслуживанию и устранению неисправностей. Перед пуском устройства в эксплуатацию ознакомьтесь с изложенными здесь инструкциями. Руководство по эксплуатации должно храниться в непосредственной близости от места эксплуатации устройства и быть доступно в любой момент.

#### $12$ Целевая группа

Данное руководство по эксплуатации предназначено для обученного персонала. При работе персонал должен иметь и исполнять изложенные здесь инструкции.

#### $1.3$ Используемые символы

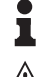

### Информация, указания, рекомендации

Символ обозначает дополнительную полезную информацию.

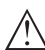

Осторожно: Несоблюдение данной инструкции может привести к неисправности или сбою в работе.

Предупреждение: Несоблюдение данной инструкции может нанести вред персоналу и/или привести к повреждению прибора.

Опасно: Несоблюдение данной инструкции может привести к серьезному травмированию персонала и/или разрушению прибора.

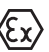

### Применения Ех

Символ обозначает специальные инструкции для применений во взрывоопасных зонах.

### Список

Ненумерованный список не подразумевает определенного порядка действий.

### → Действие

Стрелка обозначает отлельное лействие.

#### $\blacksquare$ Порядок действий

Нумерованный список подразумевает определенный порядок действий.

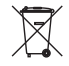

### Утилизация батареи

Этот символ обозначает особые указания по утилизации батарей и аккумуляторов.

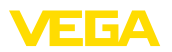

## **2 В целях безопасности**

## **2.1 Требования к персоналу**

Данное руководство предназначено только для обученного и допущенного к работе с прибором персонала.

При работе с устройством требуется всегда иметь необходимые средства индивидуальной защиты.

## **2.2** Надлежащее применение

Датчик SOLITRAC 31 предназначен для непрерывного измерения уровня.

Область применения см. в гл. "*Описание*".

Эксплуатационная безопасность устройства обеспечивается только при надлежащем применении в соответствии с данными, приведенными в руководстве по эксплуатации и дополнительных инструкциях.

## **2.3** Предупреждение о неправильном **применении**

Не соответствующее назначению применение прибора является потенциальным источником опасности и может привести, например, к переполнению емкости или повреждению компонентов установки из-за неправильного монтажа или настройки.

## **2.4 Общие указания по безопасности**

Устройство соответствует современному уровню техники с учетом общепринятых требований и норм. Устройство разрешается эксплуатировать только в исправном и технически безопасном состоянии. Ответственность за безаварийную эксплуатацию лежит на лице, эксплуатирующем устройство.

Лицо, эксплуатирующее устройство, также несет ответственность за соответствие техники безопасности действующим и вновь устанавливаемым нормам в течение всего срока эксплуатации.

При эксплуатации необходимо соблюдать изложенные в данном руководстве указания по безопасности, действующие требования к монтажу электрооборудования, а также нормы и условия техники безопасности.

Для обеспечения безопасности и соблюдения гарантийных обязательств, любое вмешательство, помимо мер, описанных в данном руководстве, может осуществляться только персоналом, уполномоченным изготовителем. Самовольные переделки или изменения категорически запрещены.

Следует также учитывать нанесенные на устройство маркировки и указания по безопасности.

В данной измерительной системе используется гаммаизлучение, поэтому должны соблюдаться указания по защите

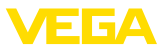

от излучения, изложенные в гл. "Описание изделия". Все работы на защитном держателе источника излучения должны проводиться только под надзором имеющего соответствующую квалификацию ответственного за ралиационную безопасность.

#### $2.5$ Соответствие требованиям норм ЕС

Данное устройство выполняет требования соответствующих директив Европейского союза. Успешную проверку фирма VEGA подтверждает знаком соответствия СЕ.

### Только для устройств класса А:

Устройство является оборудованием класса А и предназначено для применения в промышленной среде. При применении в иной окружающей среде, например в жилой зоне, пользователь должен обеспечить электромагнитную совместимость. При необходимости, должны быть приняты меры против проводимых и излучаемых помех.

Декларация соответствия СЕ находится в разделе загрузок на сайте www.vega.com.

#### $26$ Рекомендации NAMUR

Объединение NAMUR представляет интересы автоматизации промышленных технологических процессов в Германии. Выпущенные Рекомендации NAMUR действуют как стандарты в сфере промышленного приборного обеспечения.

Устройство выполняет требования следующих Рекомендаций NAMUR.

- NF 21 Электромагнитная совместимость оборудования
- NE 43 Уровень сигнала для информации об отказе измерительных преобразователей
- NE 53 Совместимость промышленных приборов и компонентов индикации/настройки
- NE 107 Самоконтроль и диагностика промышленных **VCTDOЙСТВ**

Дополнительные сведения см. на www.namur.de.

#### $27$ Экологическая безопасность

Защита окружающей среды является одной из наших важнейших задач. Принятая на нашем предприятии система экологического контроля сертифицирована в соответствии с DIN EN ISO 14001 и обеспечивает постоянное совершенствование комплекса мер по защите окружающей среды.

Защите окружающей среды будет способствовать соблюдение рекомендаций, изложенных в следующих разделах данного руководства:

- Глава "Упаковка, транспортировка и хранение"
- Глава "Утилизация"

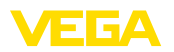

## **3** Описание изделия

### **3.1 Структура**

**Типовой шильдик**

Типовой шильдик содержит важные данные для идентификации и применения прибора:

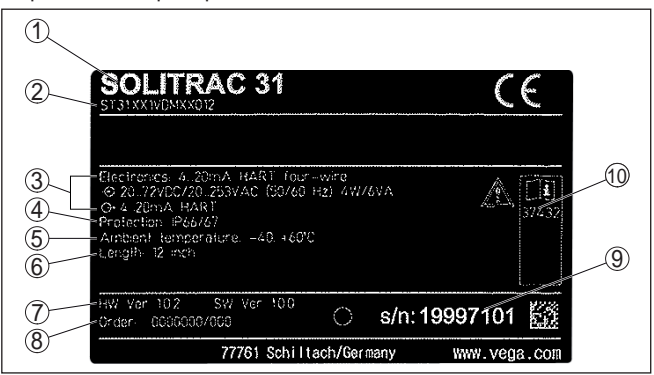

*Рис. 1: Данные на типовом шильдике (пример)*

- *1 Тип устройства*
- *2 Код изделия*
- *3 Электроника*
- *4 Степень защиты*
- *5 Температура окружающей среды*
- *6 Диапазон измерения*
- *7 Версия аппаратного и программного обеспечения*
- *8 Номер заказа*
- *9 Серийный номер устройства*
- *10 Идент. номера документации*

#### Типовой шильдик содержит серийный номер прибора. По серийному номеру на нашей домашней странице можно найти следующие данные: **Серийный номер**

- Код изделия (HTML)
- Дата отгрузки с завода (HTML)
- Особенности устройства в соответствии с заказом (HTML)
- Руководство по эксплуатации в редакции на момент отгрузки с завода (PDF)
- Данные датчика в соответствии с заказом для замены электроники (XML)
- Сертификат проверки преобразователя давления (PDF)

Для этого см. www.vega.com, "*VEGA Tools*" и "*Seriennummersuche*".

Также можно найти эти данные через смартфон:

- Через "*VEGA Tools*" из "*Apple App Store*" или "*Google Play Store*" загрузить приложение для смартфона
- Сканировать матричный код с шильдика устройства или
- Вручную вести серийный номер в приложение

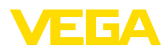

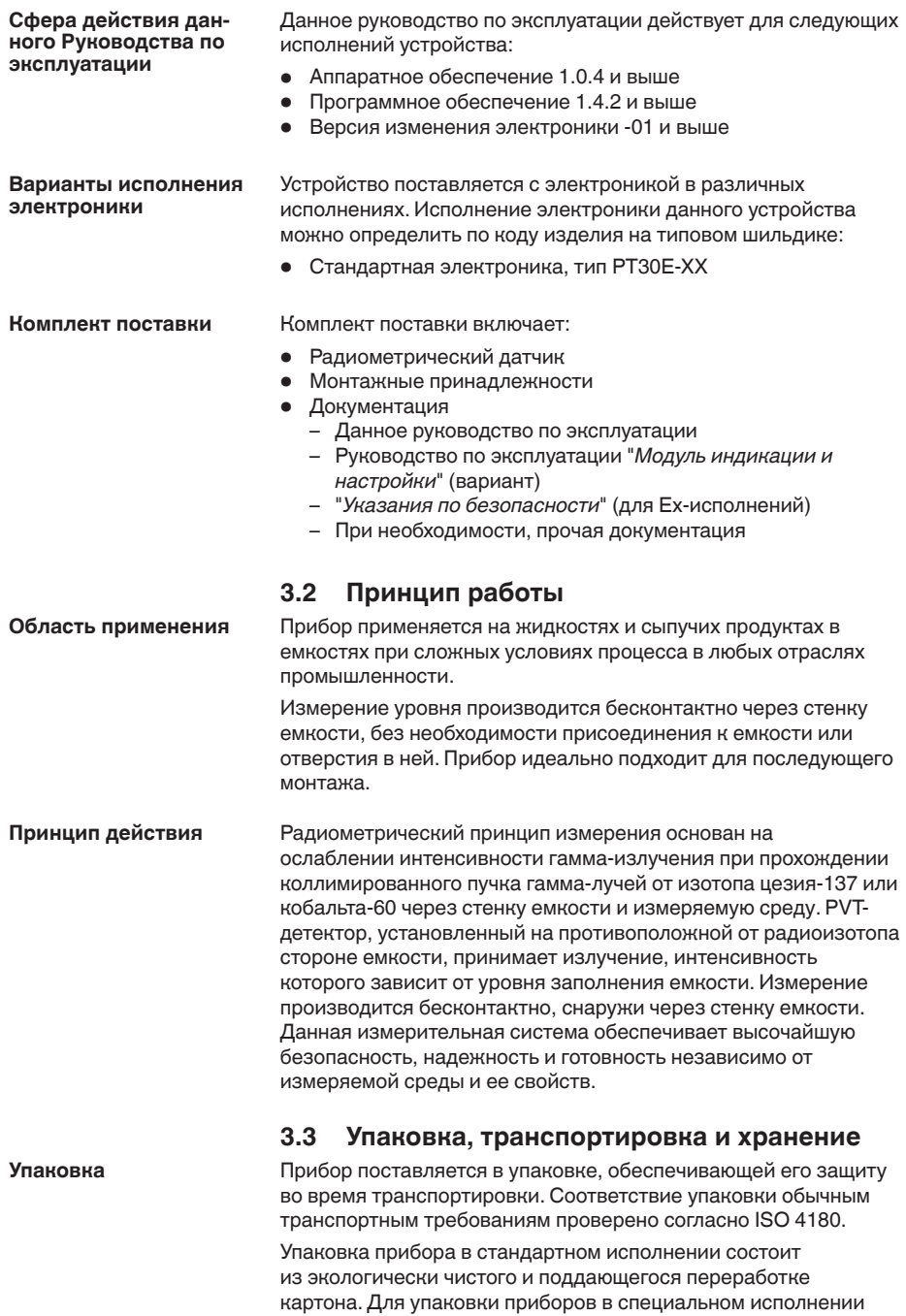

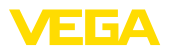

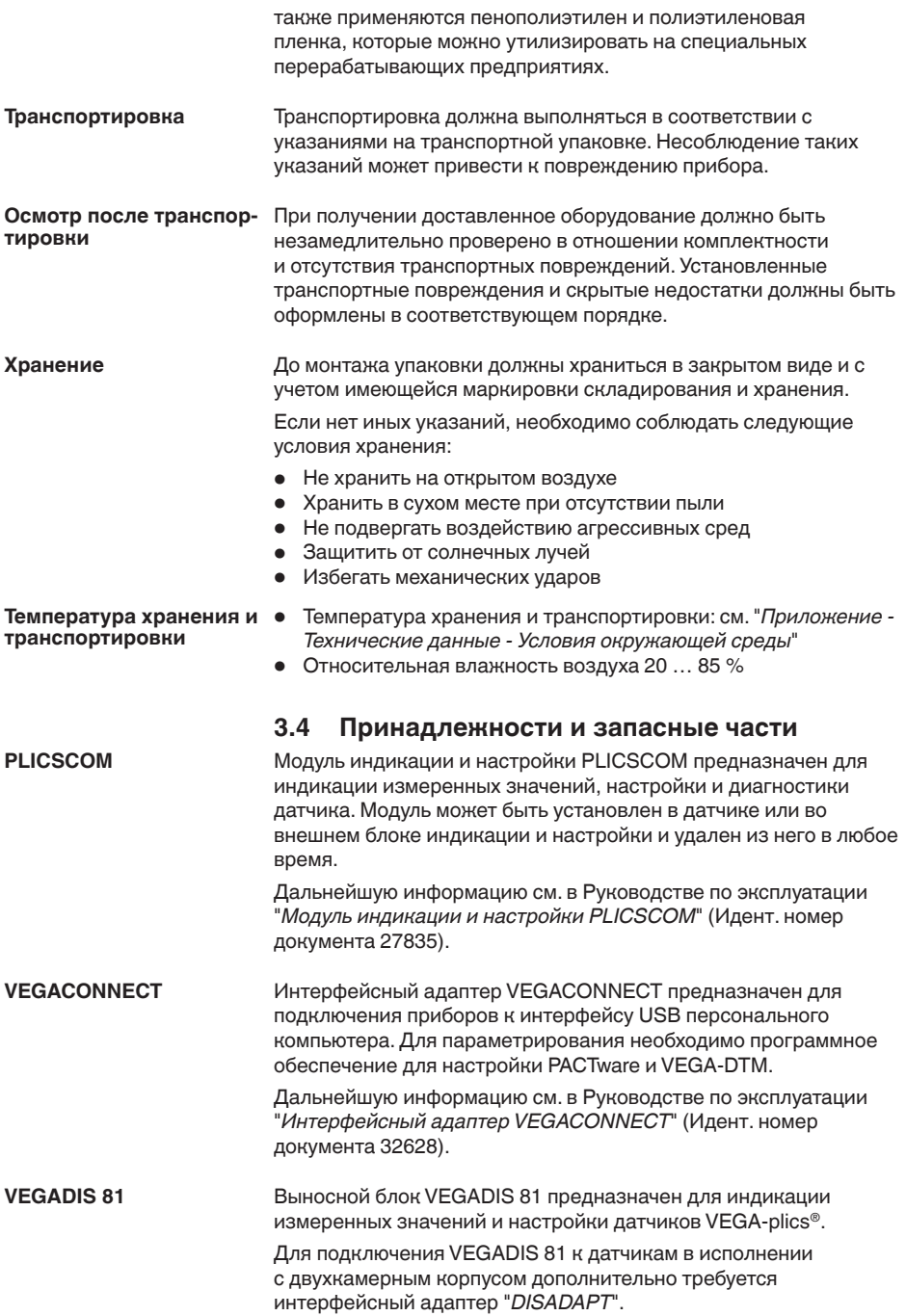

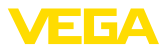

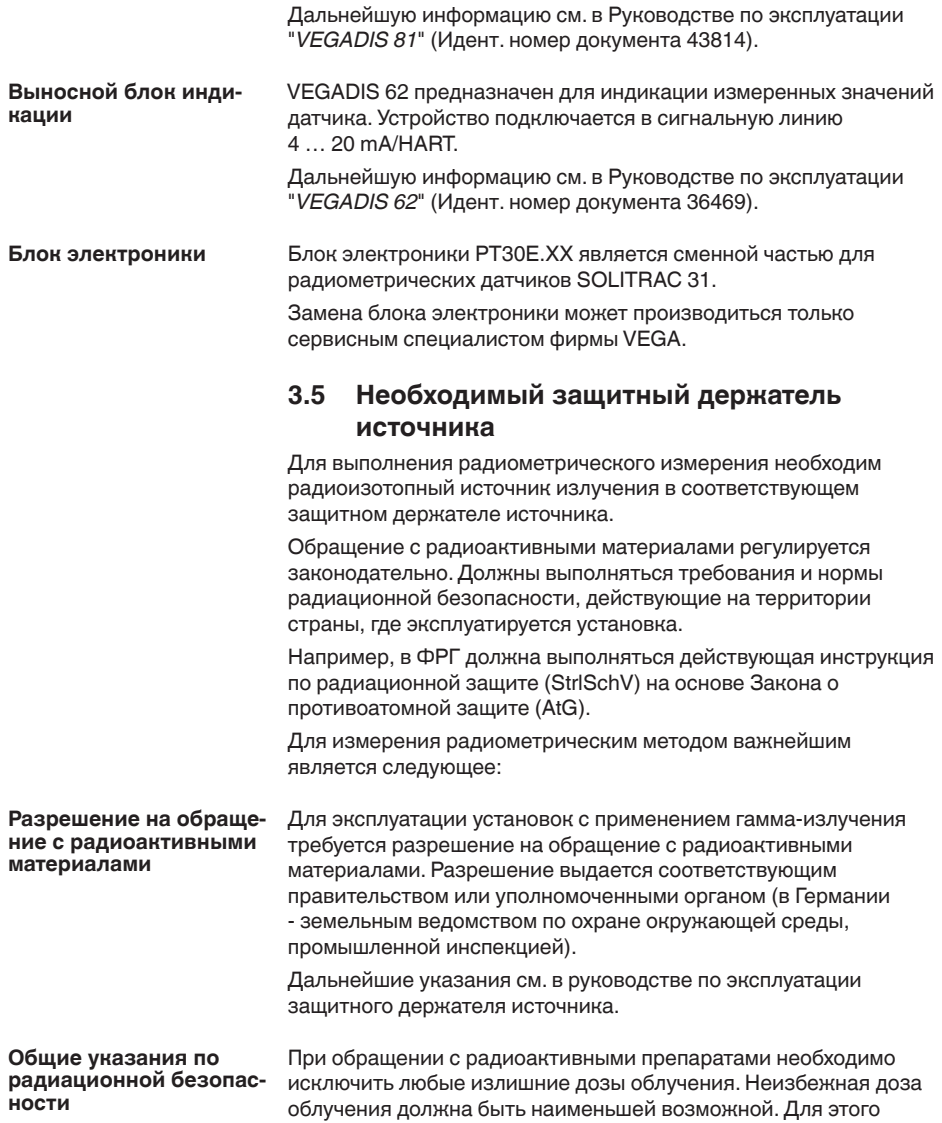

должны выполняться следующие важные меры:

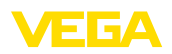

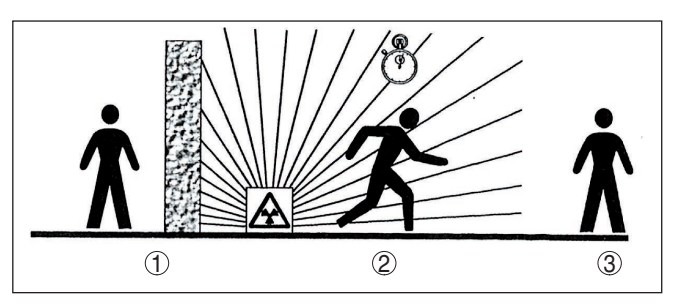

Рис. 2: Меры по защите от радиоактивного излучения

- Экранирование  $\overline{1}$
- 2 Время
- 3 Расстояние

Экранирование: Должно быть обеспечено наилучшее возможное экранирование между источником излучения и людьми. Для эффективного экранирования служит защитный держатель источника (например VEGASOURCE), а также все материалы с высокой плотностью (например: свинец, железо, бетон и т.п.). Время: Время нахождения в облучаемой зоне должно быть как можно короче. Расстояние: Расстояние до источника излучения должно быть как можно большим. Мощность дозы локального излучения снижается квадратично по отношению к расстоянию до источника. Ответственный за ради-При эксплуатации установки должен быть назначен ационную безопасность ответственный за радиационную безопасность, имеющий необходимые специальные знания. Ответственный за радиационную безопасность несет отвечает за выполнение инструкции по радиационной безопасности и все меры по радиационной защите. Контролируемая зона Контролируемые зоны - это зоны, где мошность дозы радиационного облулокального излучения превосходит определенное значение. В чения контролируемых зонах разрешается работать только тем лицам, в отношении которых осуществляется должностной контроль индивидуальной дозы облучения. Действующие предельные значения для контролируемой зоны указаны в соответствующих требованиях и инструкциях уполномоченных органов (для Германии - в Инструкции по радиационной безопасности). Оказываем поддержку в получении дальнейшей информации по радиационной безопасности и о нормах, действующих в отношении радиационной безопасности в других странах.

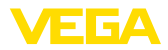

#### 4 Монтаж

#### $4.1$ Общие указания

Выключить источник излучения

Защитный держатель источника является составной частью измерительной системы. Если активный изотоп уже заложен в защитный держатель, то перед монтажом защитный держатель должен быть заперт.

### **Опасность!**

Перед началом монтажных работ необходимо обеспечить, чтобы источник был надежно закрыт и предохранен от случайного открытия. Для этого защитный держатель источника должен быть в закрытом состоянии заперт висячим замком.

Защита от влажности Для защиты устройства от проникновения влаги использовать следующие меры:

- Использовать рекомендуемый кабель (см. гл. "Подключение к источнику питания")
- Надежно затянуть кабельный ввод
- Корпус повернуть, так чтобы кабельный ввод смотрел вниз
- Соединительный кабель от кабельного ввода направить вниз

Это необходимо, прежде всего, в следующих случаях монтажа:

- Монтаж на открытом воздухе
- Помещения с повышенной влажностью (например, где производится очистка)
- Емкости с охлаждением или подогревом

#### Применимость при данных условиях процесса

Все части устройства, находящиеся в процессе, должны быть применимы для данных условий процесса.

К таким частям относятся:

- Активная измерительная часть
- Присоединение
- Уплотнение к процессу

Особо учитываемые условия процесса:

- Давление процесса
- Температура процесса
- Химические свойства среды
- Абразивные и механические воздействия

Данные по условиям процесса см. в гл. "Технические данные", а также на шильдике.

Защитные колпачки У устройств, корпус которых имеет отверстия под кабельные вводы с самоуплотняющимися резьбами NPT, при поставке с завода кабельные вводы могут быть не установлены. Поэтому для защиты при транспортировке отверстия под кабельные вводы закрыты красными зашитными колпачками.

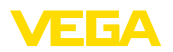

Перед пуском в эксплуатацию эти защитные колпачки должны быть заменены сертифицированными кабельными вводами или подходящими заглушками.

Соответствующие кабельные вводы и заглушки прилагаются к устройству.

## **4.2 Указания по монтажу**

### **Монтажная позиция**

#### **Примечание:**

При проектировании наши специалисты анализируют условия места измерения для выбора соответствующего размера источника (изотопа).

Заказчику предоставляется расчет источника ("Source-Sizing") с указанием требуемой активности источника и всех релевантных данных для монтажа.

Монтажные инструкции, содержащиеся в документе с расчетом источника ("Source-Sizing"), должны выполняться в дополнение к следующим указаниям по монтажу.

Если в документе с расчетом источника ("Source-Sizing") нет иных указаний, действуют следующие указания по монтажу.

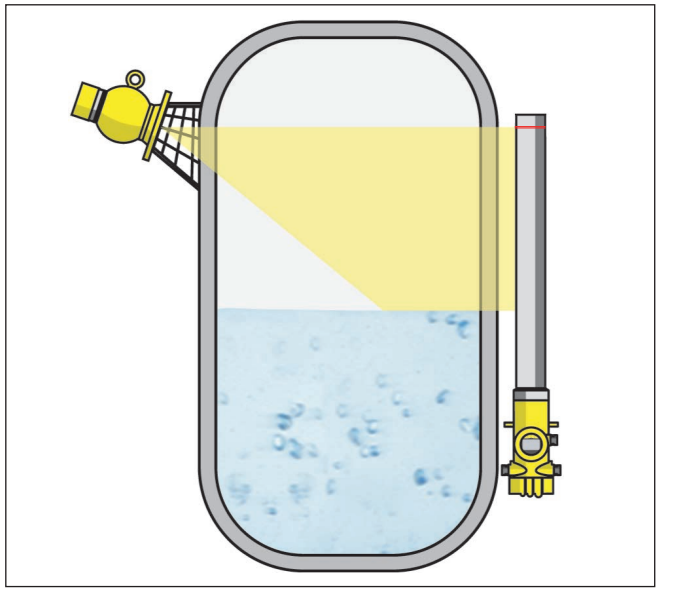

*Рис. 3: Измерение уровня в резервуаре-хранилище*

Указания по ограждению и монтажу соответствующего защитного держателя источника см. в руководстве по эксплуатации защитного держателя источника, например VEGASOURCE.

SOLITRAC 31 может монтироваться корпусом электроники вверх или вниз. Монтажное положение корпусом вниз

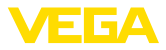

обеспечивает, помимо прочих, преимущество лучшего доступа для выполнения местной настройки.

Датчики следует закреплять таким образом, чтобы выпадение датчика из держателя было невозможно. При необходимости, обеспечить подпорку датчика снизу.

Угол выхода защитного держателя источника направить на SOLITRAC 31

Защитный держатель источника нужно монтировать как можно ближе к емкости. Если свободные пространства все-таки остаются, следует путем установки барьеров или предохранительных решеток исключить возможность попадания в опасную зону.

Для измерения уровня в высокой емкости может применяться каскадная установка нескольких датчиков. **Суммирование**

> Под каскадной установкой понимается соединение двух или нескольких датчиков, которые вместе покрывают более длинный измерительный участок.

Точное число возможных ведомых устройств см. в Safety Manual.

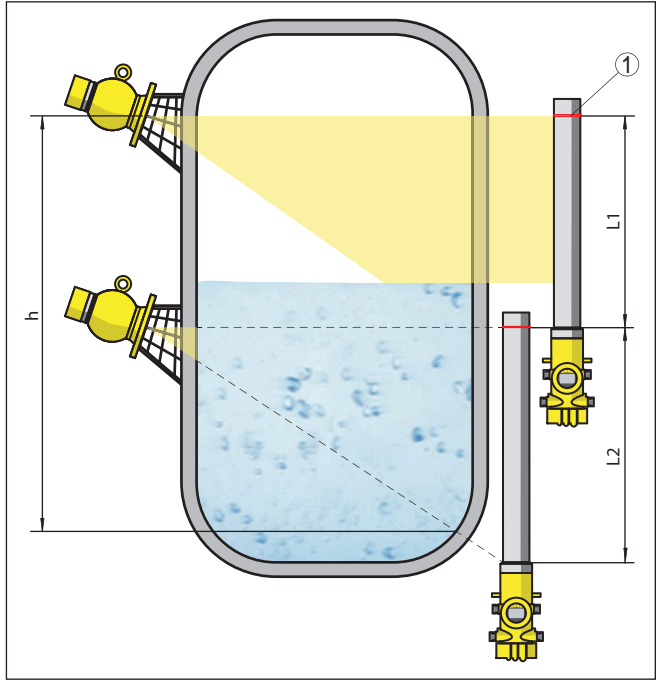

*Рис. 4: Монтажное положение - каскадная установка*

- *h Суммарный диапазон измерения*
- *L Измеряемая длина (L1, L2)*
- *1 Красная линии для маркировки диапазона измерения*

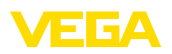

При этом один датчик работает как ведущее устройство (мастер), а все последующие устройства работают как ведомые устройства суммирования. Скорости счета всех устройств суммируются устройством-мастером и преобразуются в общий сигнал.

При каскадной установке нескольких датчиков, измерительные диапазоны отдельных датчиков должны непосредственно соединяться друг с другом. Для этого детекторы должны слегка перекрывать друг друга.

Следует обеспечить, чтобы красные линии, маркирующие диапазон измерения, непосредственного соединялись с диапазоном измерения следующего SOLITRAC 31.

SOLITRAC 31 следует монтировать таким образом, чтобы трубка детектора находилась в зоне облучения от защитного держателя источника. Несколько SOLITRAC 31 рекомендуется монтировать рядом друг с другом таким образом, чтобы трубка детектора не закрывалась другим датчиком.

#### **Емкость с теплоизоляцией**

На емкостях с теплоизоляцией датчик и держатель источника рекомендуется монтировать снаружи изоляции емкости.

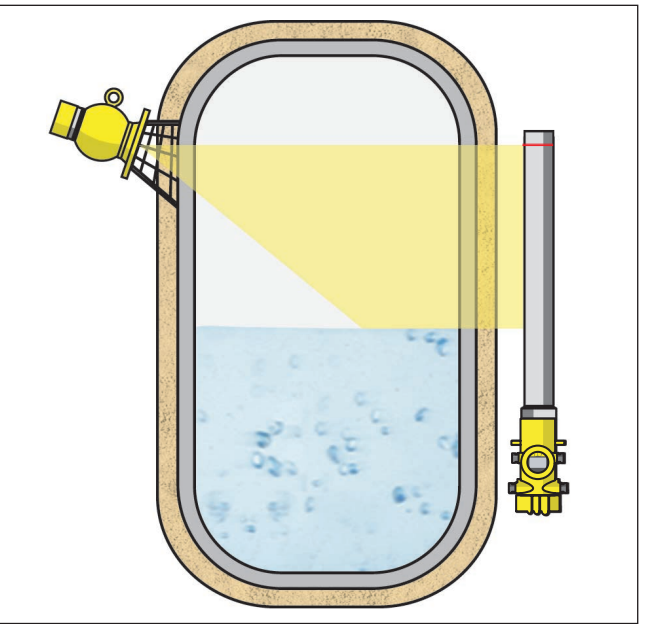

*Рис. 5: Измерение уровня в обогреваемой емкости с теплоизоляцией*

Если это невозможно, то в изоляции емкости нужно обеспечить достаточную выемку для монтажа датчика и держателя источника. При этом следует учитывать, что максимальная окружающая температура на датчике не должна превышаться.

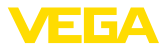

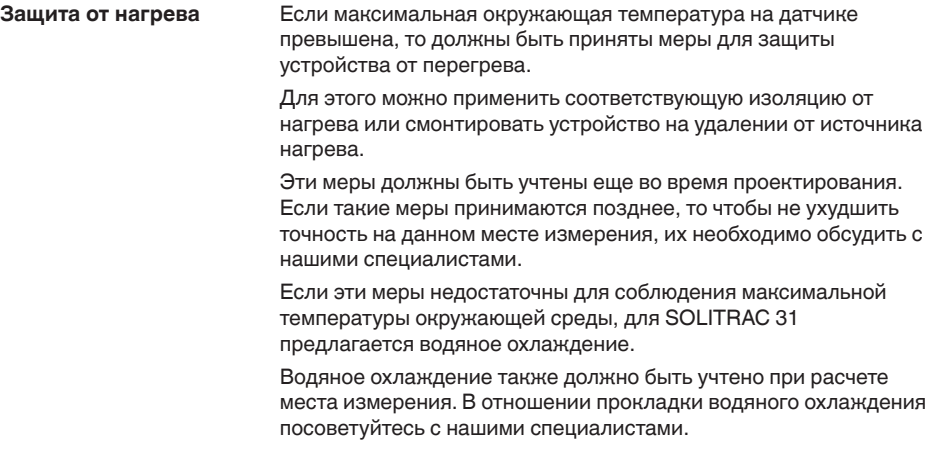

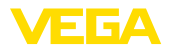

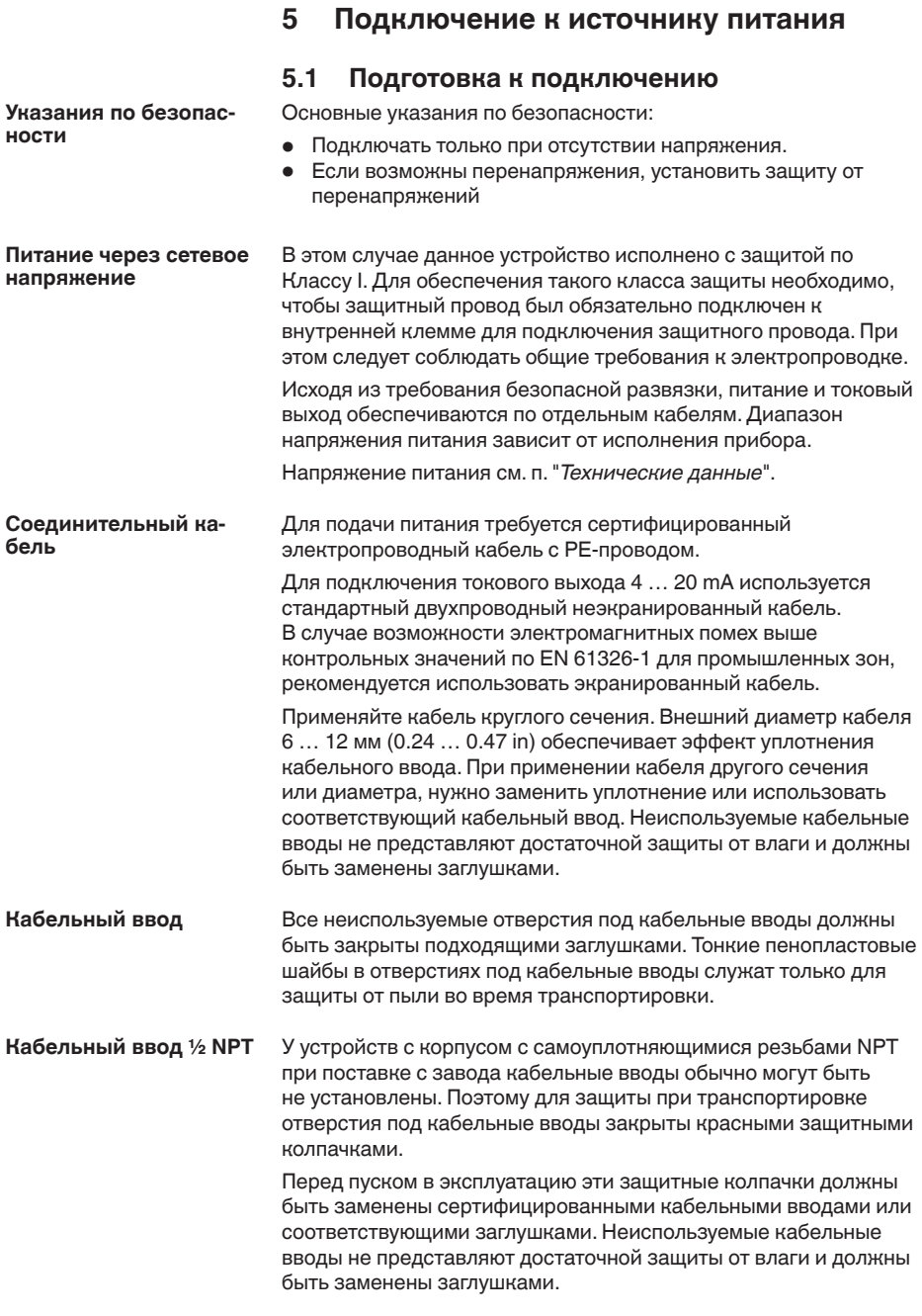

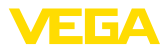

Соответствующие кабельные вводы и заглушки прилагаются к устройству.

При необходимости экранированного кабеля, кабельный экран следует подключить к потенциалу земли с обеих сторон. В датчике экран должен быть подключен непосредственно к внутренней клемме заземления. Внешняя клемма заземления на корпусе должна быть низкоомно соединена с выравниванием потенциалов. **Экранирование кабеля и заземление**

> При вероятности возникновения уравнительных токов, подключение на стороне формирования сигнала должно осуществляться через керамический конденсатор (например, 1 nF, 1500 V). Тем самым подавляются низкочастотные уравнительные токи, но сохраняется защитный эффект против высокочастотных помех.

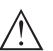

### **Внимание!**

Внутри гальванических установок, а также на емкостях с катодной защитой от коррозии существует значительная разность потенциалов. В таких условиях при заземлении экрана с обеих сторон могут возникать значительные уравнительные токи через кабельный экран.

Чтобы избежать возникновения уравнительных токов при таких условиях применения, кабельный экран разрешается подключать к потенциалу земли только с одной стороны в шкафу распредустройства. Кабельный экран **нельзя** подключать к внутренней клемме заземления в датчике, а внешнюю клемму заземления на корпусе **нельзя** соединять с выравниванием потенциалов!

### **Информация:**

Металлические части устройства имеют токопроводящее соединение с внутренней и внешней клеммами заземления на корпусе. Это соединение существует или непосредственно металлически, или, в случае устройства с выносной электроникой, через экран специального соединительного кабеля.

Данные по соединениям потенциалов внутри устройства см. в гл. "*Технические данные*".

Подключение питания и выхода сигнала осуществляется через подпружиненные контакты в корпусе. **Техника подключения**

> Подключение к модулю индикации и настройки и интерфейсному адаптеру осуществляется через контактные штырьки в корпусе.

Выполнить следующее: **Порядок подключения**

> Здесь описан порядок подключения устройств без взрывозащиты.

- 1. Отвинтить большую крышку корпуса.
- 2. Ослабить гайку кабельного ввода.

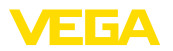

- 3. Удалить прибл. 10 см обкладки кабеля, концы проводов зачистить прибл. на 1 см.
- 4. Вставить кабель в датчик через кабельный ввод.

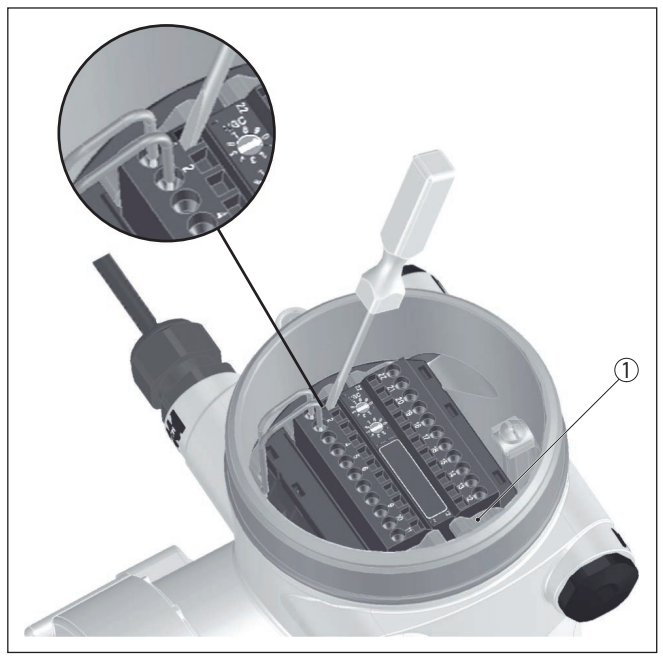

*Рис. 6: Подключение: шаги 4 и 5*

- *1 Фиксация клеммных блоков*
- 5. Маленькую отвертку плотно вставить в прямоугольное стопорное отверстие соответствующей соединительной клеммы.
- 6. Провода вставить в круглые отверстия клемм в соответствии со схемой подключения.

### **Информация:** 1

Жесткие провода и гибкие провода с наконечниками могут прямо вставляться в отверстия клемм. В случае гибких проводов без наконечника, открыть отверстие клеммы, плотно вставив маленькую отвертку в прямоугольное стопорное отверстие. При удалении отвертки отверстие клеммы снова закроется.

7. Слегка потянув за провода, проверить надежность их закрепления в контактах

Чтобы снова отсоединить кабель, плотно вставить маленькую отвертку в прямоугольное стопорное отверстие в соответствии с рисунком.

8. Экран подключить к внутренней клемме заземления, а внешнюю клемму заземления соединить с выравниванием потенциалов.

**Отсек электроники и** подключения (устрой**ства без взрывозащиты**  и устройства с не искро**безопасным токовым** 

**выходом)**

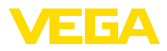

9. Туго затянуть гайку кабельного ввода. Уплотнительное кольцо должно полностью облегать кабель.

10. Завинтить крышку корпуса.

Электрическое подключение выполнено.

### **Информация:**

Клеммные блоки съемные. Чтобы снять клеммный блок с электроники, нужно маленькой отверткой освободить оба боковых стопорных рычажка клеммного блока. При освобождении стопора клеммный блок автоматически выталкивается. Если клеммный блок вставить назад, он должен защелкнуться.

## **5.2** Подключение - Измерение уровня

Устройства без взрывозащиты и устройства с не **искробезопасным токовым выходом**

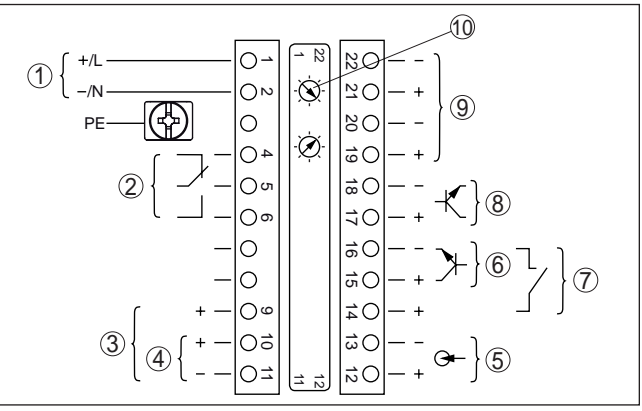

*Рис. 7: Отсек электроники и подключения у устройств без взрывозащиты и устройств с не искробезопасным токовым выходом*

- *1 Питание*
- *2 Релейный выход*
- *3 Выход сигнала 4 … 20 mA/HART активный*
- *4 Выход сигнала 4 … 20 mA/HART пассивный*
- *5 Вход сигнала 4 … 20 mA*
- *6 Переключающий вход для NPN-транзистора*
- *7 Переключающий вход "сухой контакт"*
- *8 Транзисторный выход*
- *9 Интерфейс для связи между датчиками (MGC)*
- *10 Установка шинного адреса для связи между датчиками (MGC)1)*

1) MGC = Multi Gauge Communication (многодатчиковая связь)

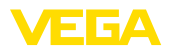

Отсек настройки и под**ключения (устройства без взрывозащиты и** устройства с не искро**безопасным токовым выходом)**

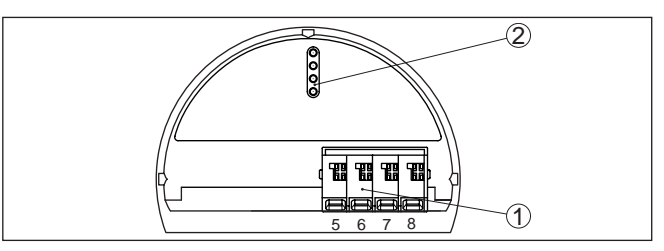

*Рис. 8: Отсек настройки и подключения у устройств без взрывозащиты и устройств с не искробезопасным токовым выходом*

- *1 Клеммы для подключения выносного устройства индикации и настройки*
- *2 Штырьковые контакты для модуля индикации и настройки или интерфейсного адаптера*

### Устройства с искробезопасным токовым выходом

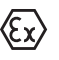

Подробную информацию о взрывозащищенных исполнениях (Ex-ia, Ex-d) см. в специальных Указаниях по безопасности, которые входят в комплект поставки каждого устройства во взрывозащищенном исполнении.

**Отсек электроники и подключения (устройства с искробезопасным токовым выходом)**

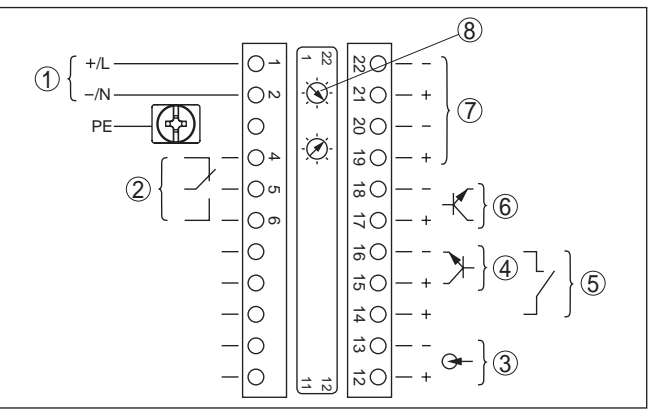

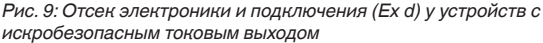

- 
- *1 Питание 2 Релейный выход*
- *3 Вход сигнала 4 … 20 mA*
- *4 Переключающий вход для NPN-транзистора*
- *5 Переключающий вход "сухой контакт"*
- *6 Транзисторный выход*
- *7 Интерфейс для связи между датчиками (MGC)*
- *8 Установка шинного адреса для связи между датчиками (MGC)2)*

40090-RU-140129

2) MGC = Multi Gauge Communication (многодатчиковая связь)

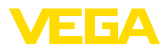

Отсек настройки и под**ключения (устройства с искробезопасным токовым выходом)**

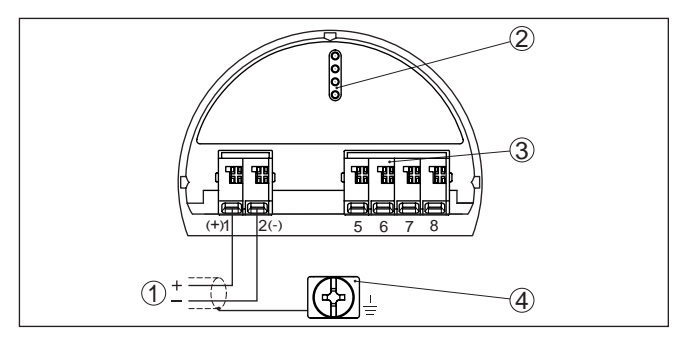

Рис. 10: Отсек настройки и подключения (Ex ia) у устройств с *искробезопасным токовым выходом*

- *1 Соединительные клеммы для искробезопасного выхода сигнала 4 … 20 mA/HART, активного (не для исполнений с Ex-d)*
- *2 Штырьковые контакты для модуля индикации и настройки или интерфейсного адаптера*
- *3 Клеммы для подключения выносного устройства индикации и настройки*
- *4 Клемма заземления*

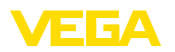

## 5.3 Подключение - Сигнализация предельного **уровня**

Устройства без взрывозащиты и устройства с не **искробезопасным токовым выходом**

**Отсек электроники и** подключения (устрой**ства без взрывозащиты**  и **устройства** с не искро**безопасным токовым выходом)**

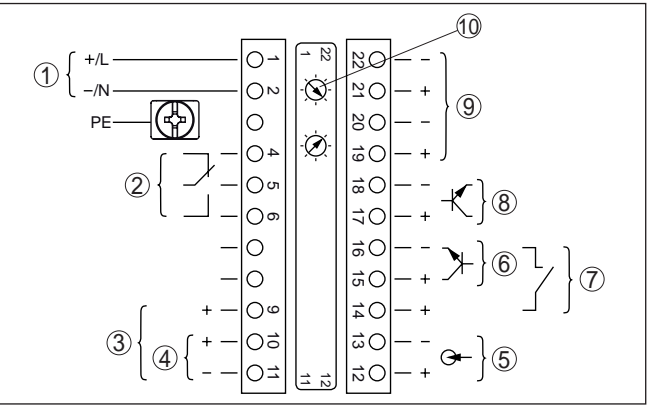

*Рис. 11: Отсек электроники и подключения у устройств без взрывозащиты и устройств с не искробезопасным токовым выходом*

- *1 Питание*
- *2 Релейный выход*
- *3 Выход сигнала 8/16 mA/HART активный*
- *4 Выход сигнала 8/16 mA/HART многоточечный пассивный*
- *5 Вход сигнала 4 … 20 mA*
- *6 Переключающий вход для NPN-транзистора*
- *7 Переключающий вход "сухой контакт"*
- *8 Транзисторный выход*
- *9 Интерфейс для связи между датчиками (MGC)*
- *10 Установка шинного адреса для связи между датчиками (MGC)3)*

Отсек настройки и под**ключения (устройства без взрывозащиты и** устройства с не искро**безопасным токовым выходом)**

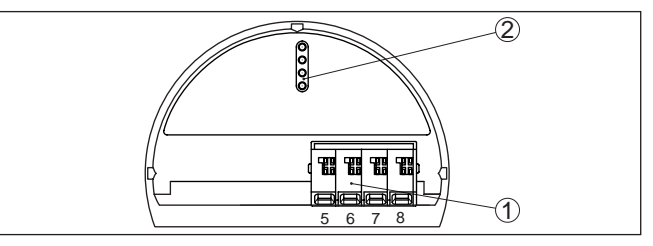

*Рис. 12: Отсек настройки и подключения у устройств без взрывозащиты и устройств с не искробезопасным токовым выходом*

- *1 Клеммы для подключения выносного устройства индикации и настройки*
- *2 Штырьковые контакты для модуля индикации и настройки или интерфейсного адаптера*

3) MGC = Multi Gauge Communication (многодатчиковая связь)

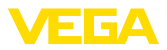

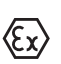

Устройства с искробезопасным токовым выходом

Подробную информацию о взрывозащищенных исполнениях (Ex-ia, Ex-d) см. в специальных Указаниях по безопасности, которые входят в комплект поставки каждого устройства во взрывозащищенном исполнении.

**Отсек электроники и** подключения (устрой**ства с искробезопасным токовым выходом)**

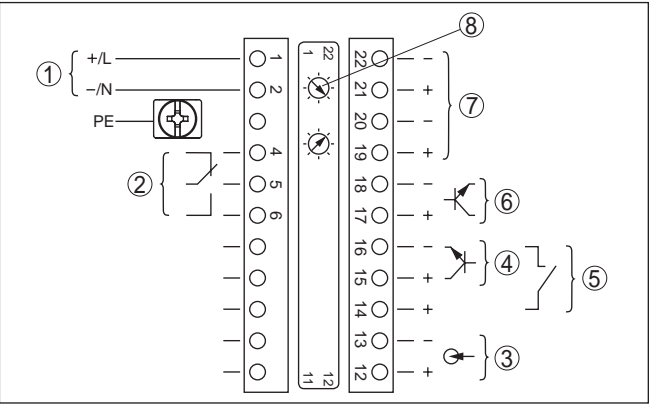

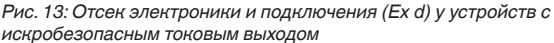

- *1 Питание*
- *2 Релейный выход*
- *3 Вход сигнала 4 … 20 mA*
- *4 Переключающий вход для NPN-транзистора*
- *5 Переключающий вход "сухой контакт"*
- *6 Транзисторный выход*
- *7 Интерфейс для связи между датчиками (MGC)*
- *8 Установка шинного адреса для связи между датчиками (MGC)4)*

Отсек настройки и под**ключения (устройства с** искробезопасным **токовым выходом)**

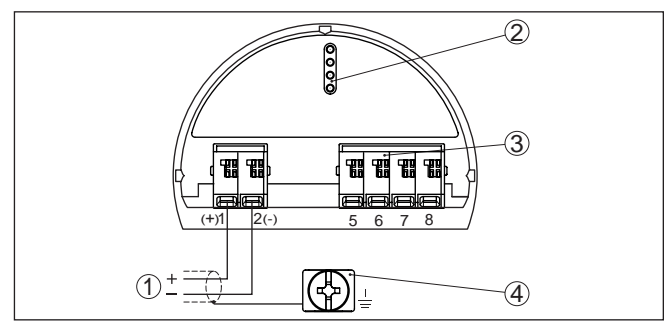

Рис. 14: Отсек настройки и подключения (Ex ia) у устройств с *искробезопасным токовым выходом*

- *1 Соединительные клеммы для искробезопасного выхода сигнала 8/16 mA/HART многоточечного активного (не для исполнений Ex-d)*
- *2 Штырьковые контакты для модуля индикации и настройки или интерфейсного адаптера*
- *3 Клеммы для подключения выносного устройства индикации и*
- 4) MGC = Multi Gauge Communication (многодатчиковая связь)

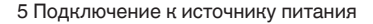

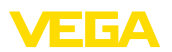

*настройки*

*4 Клемма заземления*

#### **Отсек электроники и** подключения - сумми**рование**

## **5.4 Подключение - Суммирование**

Для измерения уровня в высокой емкости может применяться каскадная установка нескольких датчиков.

Под каскадной установкой понимается соединение двух или нескольких датчиков, которые вместе покрывают более длинный измерительный участок.

При этом один датчик работает как ведущее устройство (мастер), а все другие датчики работают как ведомые устройства.

Скорости счета всех устройств суммируются в ведущем устройстве и преобразуются в общий сигнал.

Ведущее устройство должно иметь функцию "Уровень". Для этого в меню "*Начальная установка/Применение*" нужно выбрать опцию "Уровень".

Установка адреса (MGC) на ведущем устройстве должна быть "0 - 0".

Ведомые устройства должны быть определены как "Ведомое устройство (Slave)". Для этого в меню "*Начальная установка/ Применение*" выбрать функцию "Ведомое устройство суммирования".

Установка адресов (MGC) на ведомых устройствах может быть любая. Только для ведущего устройства должен быть зарезервирован адрес "0 - 0".

Устройства подключаются в соответствии со следующей схемой подключения:

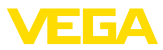

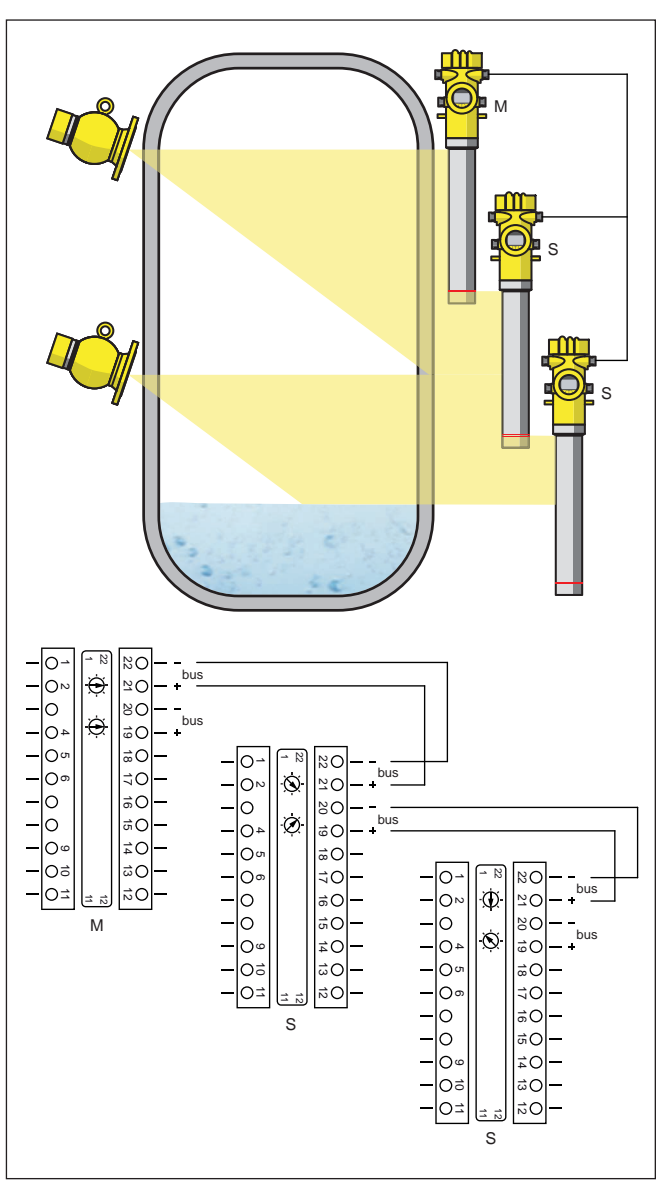

*Рис. 15: Отсек электроники и подключения при каскадной установке нескольких устройств*

- *M Ведущее устройство*
- *S Ведомое устройство*

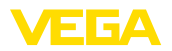

#### Информация:  $\bullet$ ı

В качестве альтернативы, подключение может быть выполнено, например, звездообразно. При этом следует учитывать полярность.

Выбор обеих пар клемм любой.

**Установка/снятие модуля индикации и** 

**настройки** 

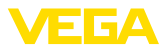

## **6** Начальная установка с помощью **модуля индикации и настройки**

### **6.1** Установка модуля индикации и настройки

Модуль индикации и настройки можно установить на датчике и снять с него в любой момент. Для этого не нужно отключать питание.

Выполнить следующее:

- 1. Отвинтить малую крышку корпуса.
- 2. Установить модуль индикации и настройки в желаемое положение на электронике (возможны четыре положения со сдвигом на 90°).
- 3. Установить модуль индикации и настройки на электронике и слегка повернуть вправо до щелчка.
- 4. Туго завинтить крышку корпуса со смотровым окошком.

Для демонтажа выполнить описанные выше действия в обратном порядке.

Питание модуля индикации и настройки осуществляется от датчика.

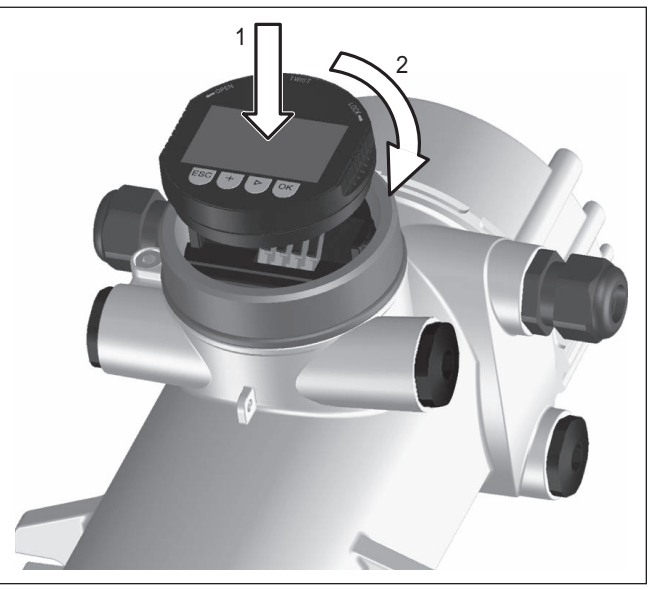

*Рис. 16: Установка модуля индикации и настройки*

#### **Примечание:** П

При использовании установленного в устройстве модуля индикации и настройки для местной индикации требуется более высокая крышка корпуса с прозрачным окошком.

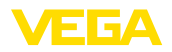

## **6.2 Система настройки**

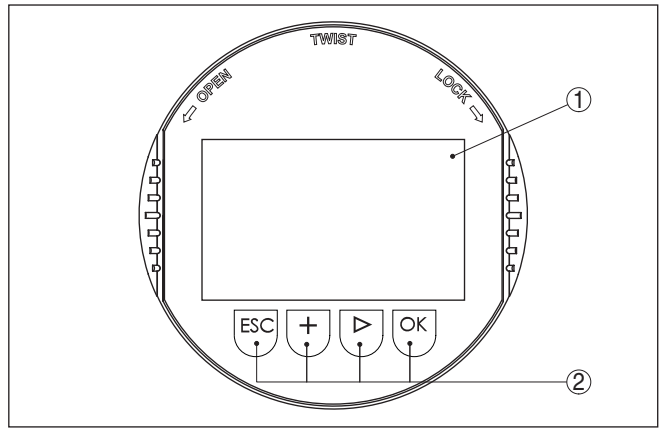

*Рис. 17: Элементы индикации и настройки*

- *1 ЖК-дисплей*
- *2 Клавиши настройки*
- **Функции клавиш**
- Клавиша *[OK]*:
	- переход к просмотру меню
	- подтверждение выбора меню
	- редактирование параметра
	- сохранение значения
- Клавиша *[-]*:
	- изменение представления измеренного значения
	- перемещение по списку
	- выбор позиции для редактирования
- Клавиша *[+]*:
	- изменение значения параметра
- Клавиша *[ESC]*:
	- отмена ввода
	- возврат в меню уровнем выше

Прибор настраивается с помощью четырех клавиш и меню на дисплее модуля индикации и настройки. Функции клавиш показаны на рисунке выше. Через 60 минут после последнего нажатия любой клавиши автоматически происходит возврат к индикации измеренных значений. Введенные значения, не подтвержденные нажатием *[OK]*, будут потеряны. **Система настройки**

## **6.3** Параметрирование - Измерение уровня

Путем соответствующего параметрирования устройство настраивается на условия применения. Параметрирование выполняется через операционное меню.

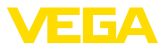

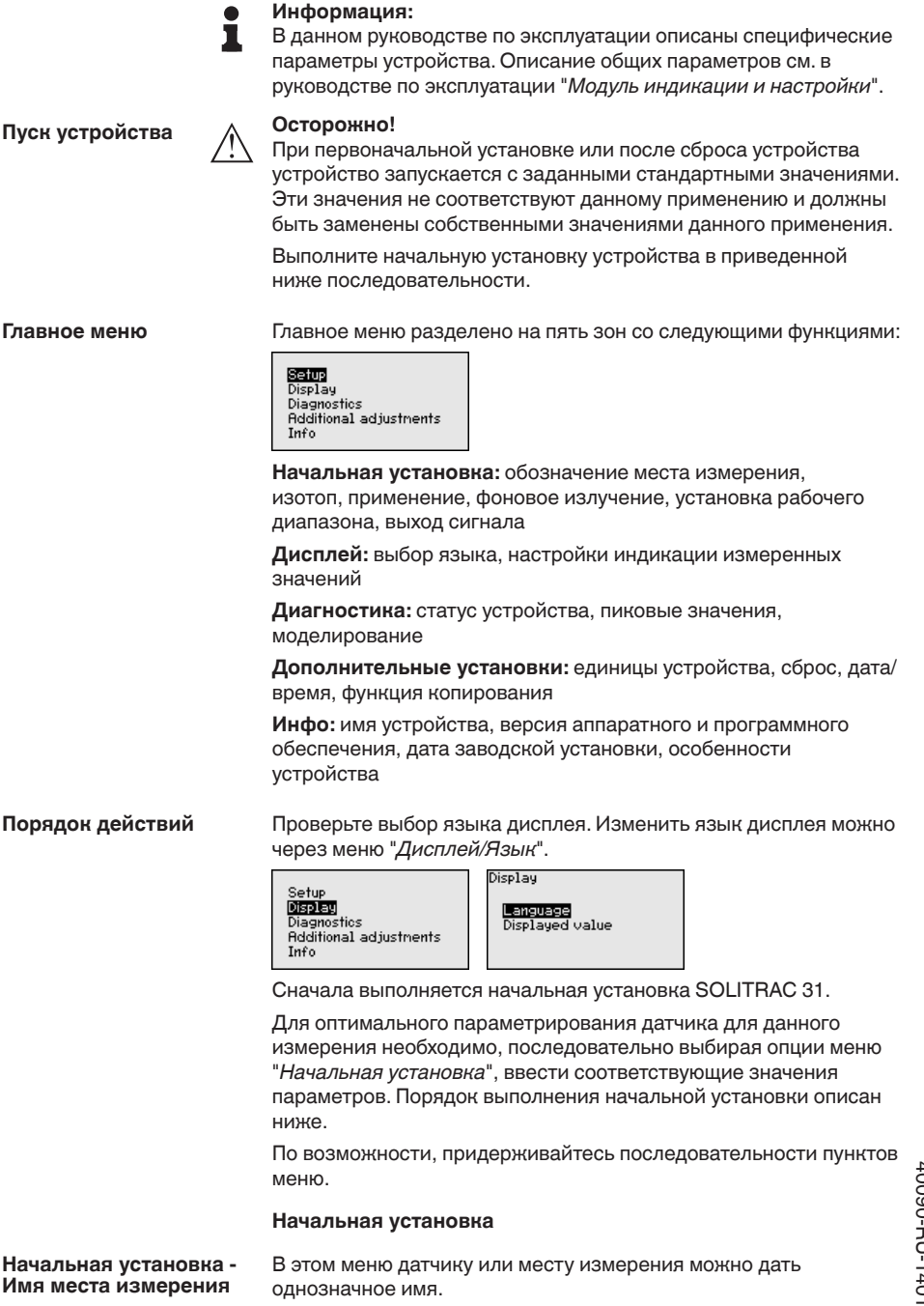

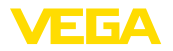

Данный параметр описан в Руководстве по эксплуатации "*Модуль индикации и настройки*".

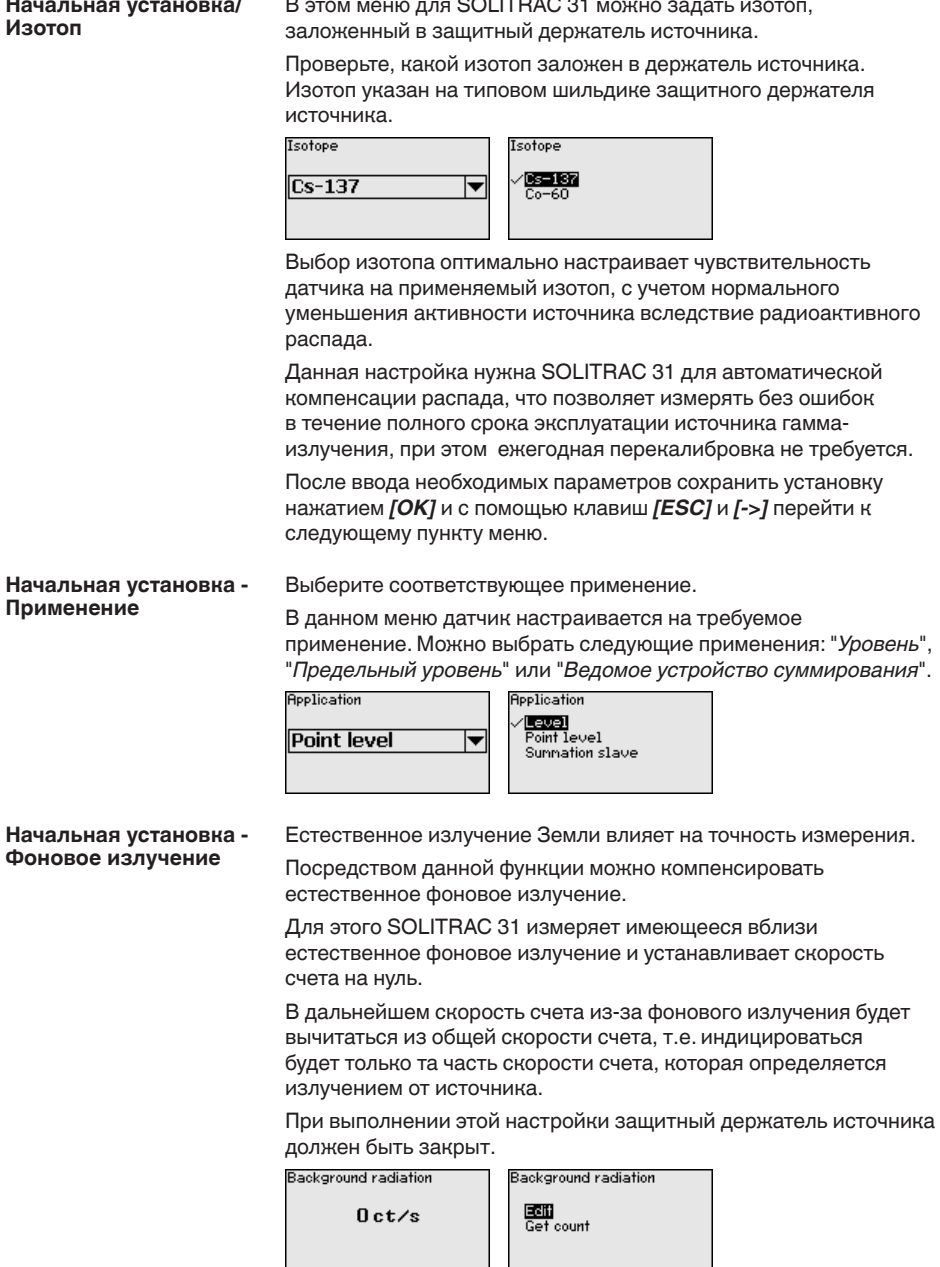

#### Начальная установка -**Единицы**

В этом пункте меню можно выбрать единицы измерения значения процесса и температуры.

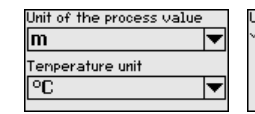

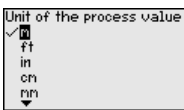

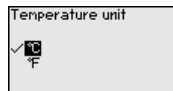

Начальная установка -**Установка**

В этом меню выполняется установка диапазона измерения (значений процесса Min. и Max.) для данного датчика.

Данные установки влияют на токовый выход датчика.

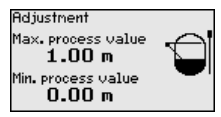

В окне меню "*Max. значение процесса*" ввести максимальный уровень ("полно"), например, в "*m*". Данное значение соответствует выходному току 20 mA.

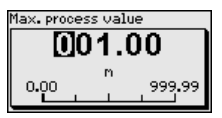

В окне меню "*Min. значение процесса*" ввести минимальный уровень ("пусто"), например, в "*m*". Данное значение соответствует выходному току 4 mA.

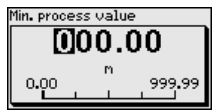

**Начальная установка/ Линеаризация**

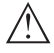

В этом меню выполняется дальнейшая установка датчика.

#### **Осторожно!**

При первоначальной установке или после сброса устройства, линеаризация имеет заданную пару значений (90000 ct/s ≙ 0% и 0 ct/s ≙ 100%). Эти значения не соответствуют данному месту измерения и должны быть заменены реальными значениями. Нужно удалить эту пару значений и выполнить линеаризацию в описанном далее порядке.

При данном принципе измерения линейной зависимости между скоростью счета и уровнем заполнения нет. Поэтому в каждом случае необходимо выполнять дальнейшую установку (или линеаризацию).

В случае нелинейной емкости (например шарообразного резервуара) эту установку следует выполнять как можно с большим числом опорных точек.

### **Примечание:**

Если емкость нельзя заполнить продуктом, то эту установку можно произвести также с заполнением водой. Условия:

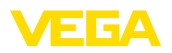

Излучение включено: держатель источника в положении ВКЛ

Емкость либо полностью заполнена (100 %), либо полностью опорожнена (0 %).

В зависимости от того, заполнена или опорожнена емкость, сначала выполняется или установка при полной емкости, или установка при пустой емкости. SOLITRAC 31 автоматически сортирует точки в соответствии с уровнем заполнения.

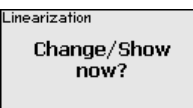

Для отображения и редактирования точек линеаризации, выберите "*Показать таблицу*".

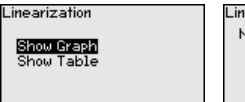

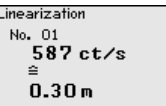

Выбрать "*Линеаризация - Новый*", чтобы задать первую точку.

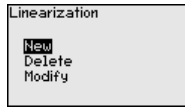

Выбрать "*Определить число импульсов*", чтобы задать первую точку.

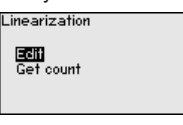

Определение текущей скорости счета длится прибл. 2 минуты. Когда скорость счета будет определена, можно принять ее значение (ct/s).

Скорость счета выражается в числе повторений импульсов в секунду (ct/s) и характеризует текущее измеренное количество радиоактивного излучения, попадающего на датчик.

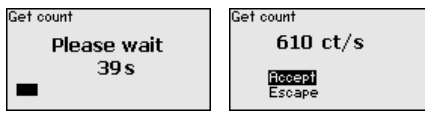

Теперь введите соответствующий уровень заполнения (m).

Тем самым задается соответствие между текущей скоростью счета и уровнем заполнения емкости.

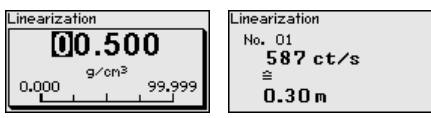

Принять эту пару значений нажатием "*OK*".

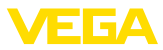

Если начали с полной емкостью, емкость далее нужно опорожнять, если с пустой - наполнять.

Такую линеаризацию с несколькими уровнями нужно выполнить также в том случае, если емкость линейная.

Линеаризация влияет на надежность измерения. Чем больше задано точек линеаризации и чем больше разность между первой и последней точками, тем надежнее измерение.

В случае нелинейной емкости (например шарообразного резервуара) эту установку следует выполнять как можно с большим числом опорных точек.

Максимально можно задать 32 точки линеаризации.

### Примечание:

Если при выполнении этой установки емкость не может быть заполнена по крайней мере до 60 % максимального уровня, то установку "Полно" следует выполнять с выключенным излучением. Выключенное излучение будет моделировать заполнение 100 %.

Так как ранее в меню "Начальная установка/Фоновое излучение" фоновое излучение было установлено на 0, измеренная скорость счета должна быть около 0 ct/s.

Показать диаграмму

Этот пункт меню доступен, только если уже выполнена линеаризация.

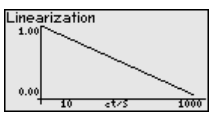

Показать таблицу

В этом меню могут быть показаны отдельные пары значений линеаризации.

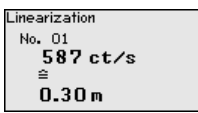

Линеаризация - Удалить

Можно удалить отдельные точки линеаризации.

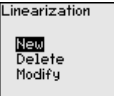

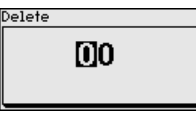

Линеаризация - Изменить

Можно изменить отдельные точки линеаризации.

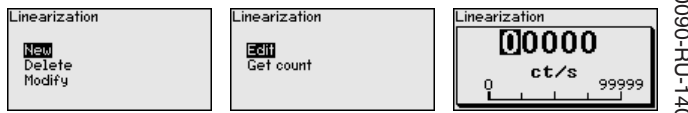

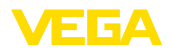

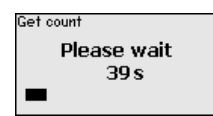

#### **Начальная установка/ Демпфирование**

В этом пункте меню можно задать демпфирование для подавления колебаний индикации измеренных значений вследствие волнения поверхности заполняющего продукта. Время интеграции может быть установлено в пределах от 1 до 1200 секунд. Однако следует учитывать, что при задании времени интеграции увеличивается также время реакции измерения и устройство реагирует на быстрые изменения измеренного значения с еще большей задержкой. Как правило, для успокоения колебаний дисплея достаточно прибл. 60 секунд.

При выборе опции "Автоматически", устройство рассчитывает демпфирование, соответствующее выполненной установке устройства и изменениям измеренного значения.

Автоматическое демпфирование подходит, прежде всего, для применений, где быстрые изменения уровня чередуются с медленными изменениями уровня.

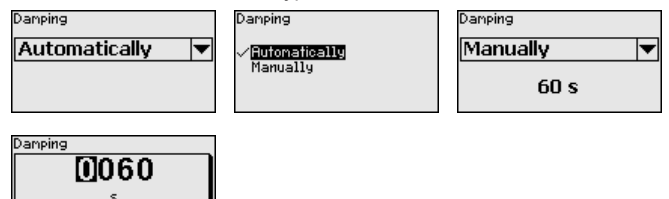

#### **Начальная установка/ Коррекция фактического значения**

Если известен уровень на определенной высоте заполнения, то в этом пункте меню можно ввести известную фактическую высоту заполнения, чтобы скорректировать измеренное значение. Кривая линеаризации будет сдвинута на эту определенную точку.

Тем самым измерение точно согласовывается с действительными условиями в емкости.

1200

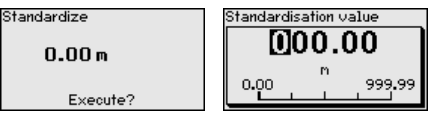

### **Начальная установка/ Токовый выход - режим**

В данном меню можно задать выходную характеристику датчика и состояние отказа.

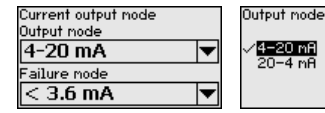

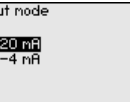

-<br>Failure mode 22.0 mB  $\overline{<}$  3.6 mH

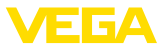

#### Начальная установка - Токовый выход Min./ Max.

В этом пункте меню можно определить состояние токового выхода.

При этом можно раздельно задать ток при минимальном уровне и при максимальном уровне.

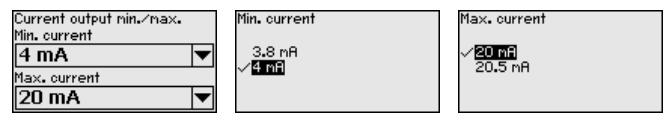

#### Начальная установка/ Тревожный сигнал рентгеновского излучения

Излучение от внешних источников излучения может привести к искажению результатов измерения.

Внешними источниками излучения могут быть, например, находящаяся поблизости установка дефектоскопии сварных швов или другое радиометрическое устройство.

Тревожный сигнал постороннего излучения будет выдаваться. если скорость счета (ct/s) будет более чем на 25 % выше максимального значения в таблице линеаризации.

Это сообщение об ошибке будет выдаваться только в течение повышенного постороннего излучения. После прекращении постороннего излучения это сообщение об ошибке автоматически сбрасывается.

В этом пункте меню можно задать состояние датчика при появлении внешних источников излучения.

Можно выбрать, что будет выдавать датчик при постороннем излучении: модулированный ток (сглаживание) или установленный ток неисправности.

При модулированном токе (сглаживании), удерживается последнее действительное токовое значение и токовый выход модулирует прямоугольное напряжение ±1 mA около этого значения.

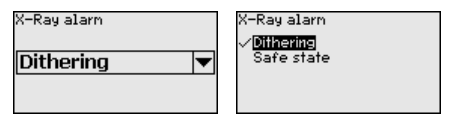

Начальная установка/ В этом пункте меню можно активировать релейный выход и Реле задать его функцию и точки переключения.

> Если в соответствии с установкой должно выдаваться значение процесса, то можно выбрать между защитой от переполнения и зашитой от сухого хода.

> Релейный выход датчика реагирует соответствующим образом.

Если в качестве базовой величины выбрано "нет", то релейный выход будет работать как реле сигнала неисправности.

- Нет Реле работает как реле сигнала неисправности
- Температура электроники
- Значение процесса

"Нет" базовой величины означает, что релейный выход работает как реле сигнала неисправности.
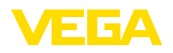

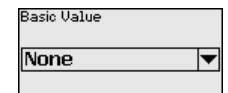

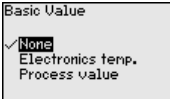

Для перехода к установкам реле нажмите [->].

Пример установки значения процесса

Выберите сначала режим работы (защита от переполнения или защита от сухого хода).

Mode of operation

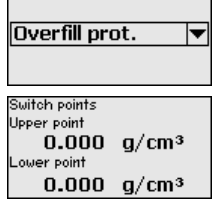

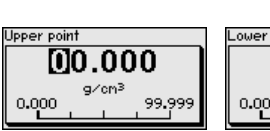

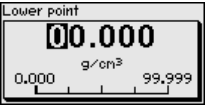

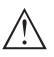

## Осторожно!

Независимо от выбранной базовой величины, при неисправности реле обесточивается.

Начальная установка -Посредством этого меню параметры датчика защищаются от Блокировать настройку несанкционированного или случайного изменения. Данный пункт меню описан в Руководстве по эксплуатации "Модуль индикации и настройки". Дисплей Дисплей - Язык В данном меню можно изменить язык дисплея. Данный параметр описан в Руководстве по эксплуатации "Модуль индикации и настройки". Дисплей/Индицируемое В данном меню можно изменить индикацию значения на значение дисплее. Можно выбрать, какое значение должно индицироваться на

дисплее: текущая скорость счета, выходной ток, температура электроники или значение процесса.

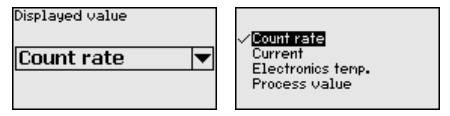

## Диагностика

## Диагностика - Статус устройства

В этом меню можно проверить статус устройства. При нормальной работе датчика будет показан статус "ОК". В случае неисправности здесь выводится соответствующий код неисправности.

Данный параметр описан в Руководстве по эксплуатации "Модуль индикации и настройки".

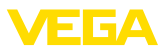

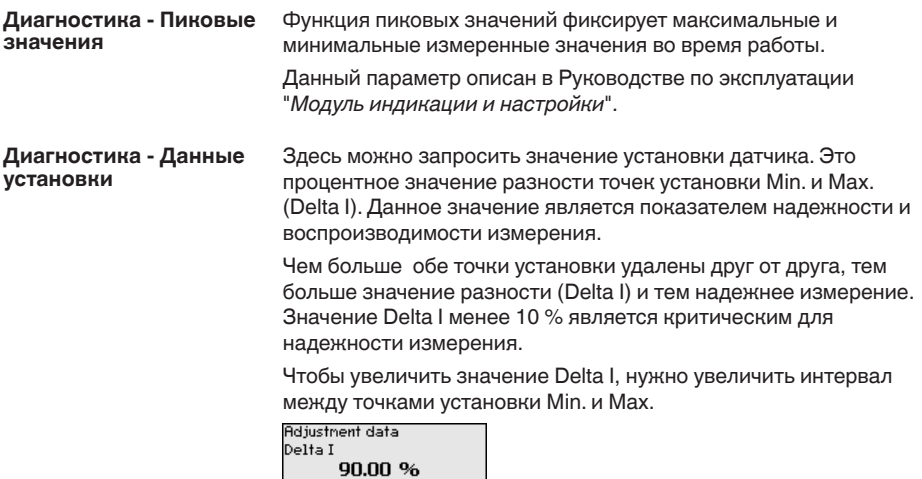

Данное меню позволяет моделировать измеренные значения Диагностика/Моделиро-. .<br>вание через токовый выход, с помошью чего проверяется канал передачи сигнала, например через подключенное устройство индикации или входную карту системы управления.

Могут моделироваться различные значения:

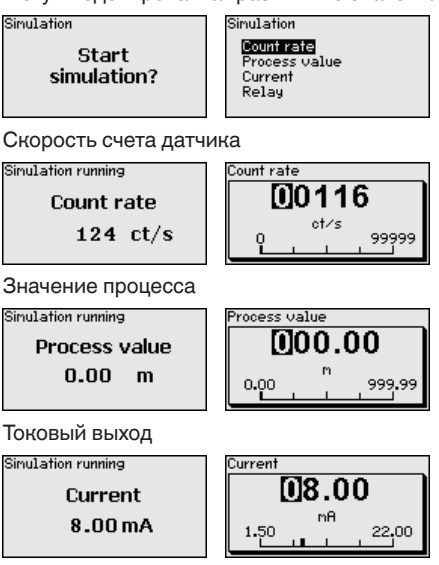

Переключающая функция реле

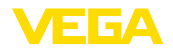

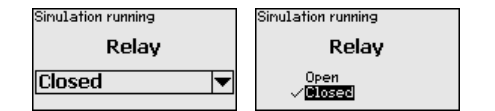

## **Информация:**

Моделирование останавливается автоматически через 60 минут после последнего нажатия клавиши.

### **Доп. настройки**

В этом пункте меню можно постоянно активировать/ деактивировать PIN. С помощью PIN можно защитить данные датчика от несанкционированного доступа или случайного изменения. По умолчанию PIN установлен на 0000. **Доп. настройки - PIN**

> Данный параметр описан в Руководстве по эксплуатации "*Модуль индикации и настройки*".

**Доп. настройки - Дата и время**

Здесь можно выполнить установку даты и текущего времени. Данный параметр описан в Руководстве по эксплуатации "*Модуль индикации и настройки*".

Сбрасываются значения всех установок за исключением следующих: PIN, язык, SIL и режим HART. **Доп. настройки - Сброс**

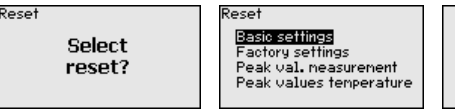

Reset to factory settings?

Имеются следующие функции сброса:

**Базовые установки:** Сброс установок параметров до значений по умолчанию на момент поставки с завода. Специфические заказные установки при этом удаляются.

**Заводские установки:** Сброс установок параметров, как при сбросе "*Базовые установки*". Дополнительно до значений по умолчанию сбрасываются специальные параметры. Специфические заказные установки при этом удаляются.

**Указатель пиковых измеренных значений: Сброс установок** параметров в меню "*начальная установка*" до значений по умолчанию для данного устройства. Установки по заказу остаются, но не принимаются в актуальные параметры.

**Пиковое значение температуры:** Сброс минимального и максимального значений температуры до текущего значения.

В следующей таблице приведены значения по умолчанию, действующие для применения "*Уровень*". Сначала должно быть выбрано применение.

Доступность и назначение пунктов меню зависит от исполнения устройства:

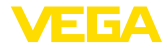

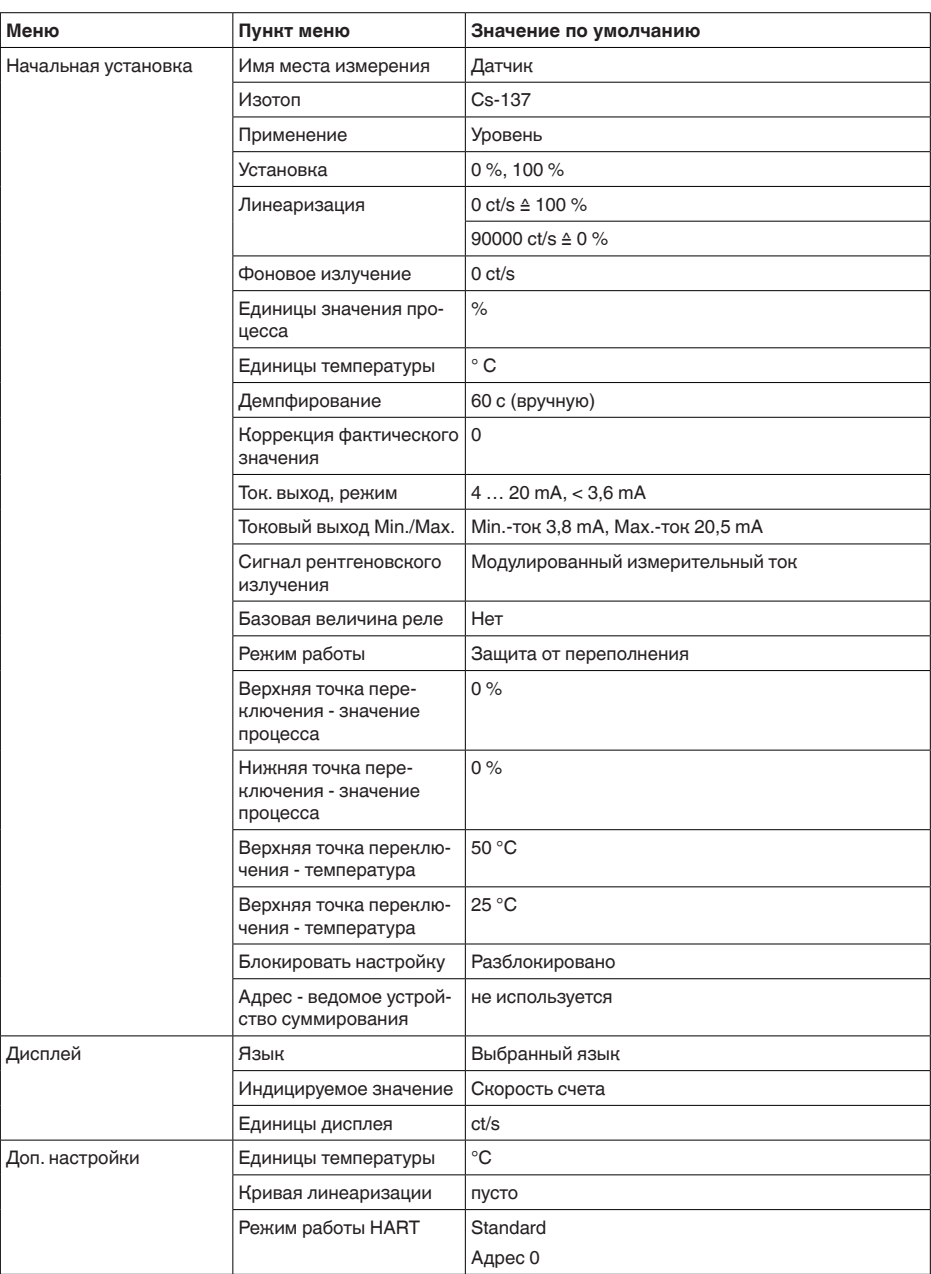

Доп. настройки/Режим<br>работы HART Посредством этой функции можно выбрать режим работы.

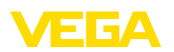

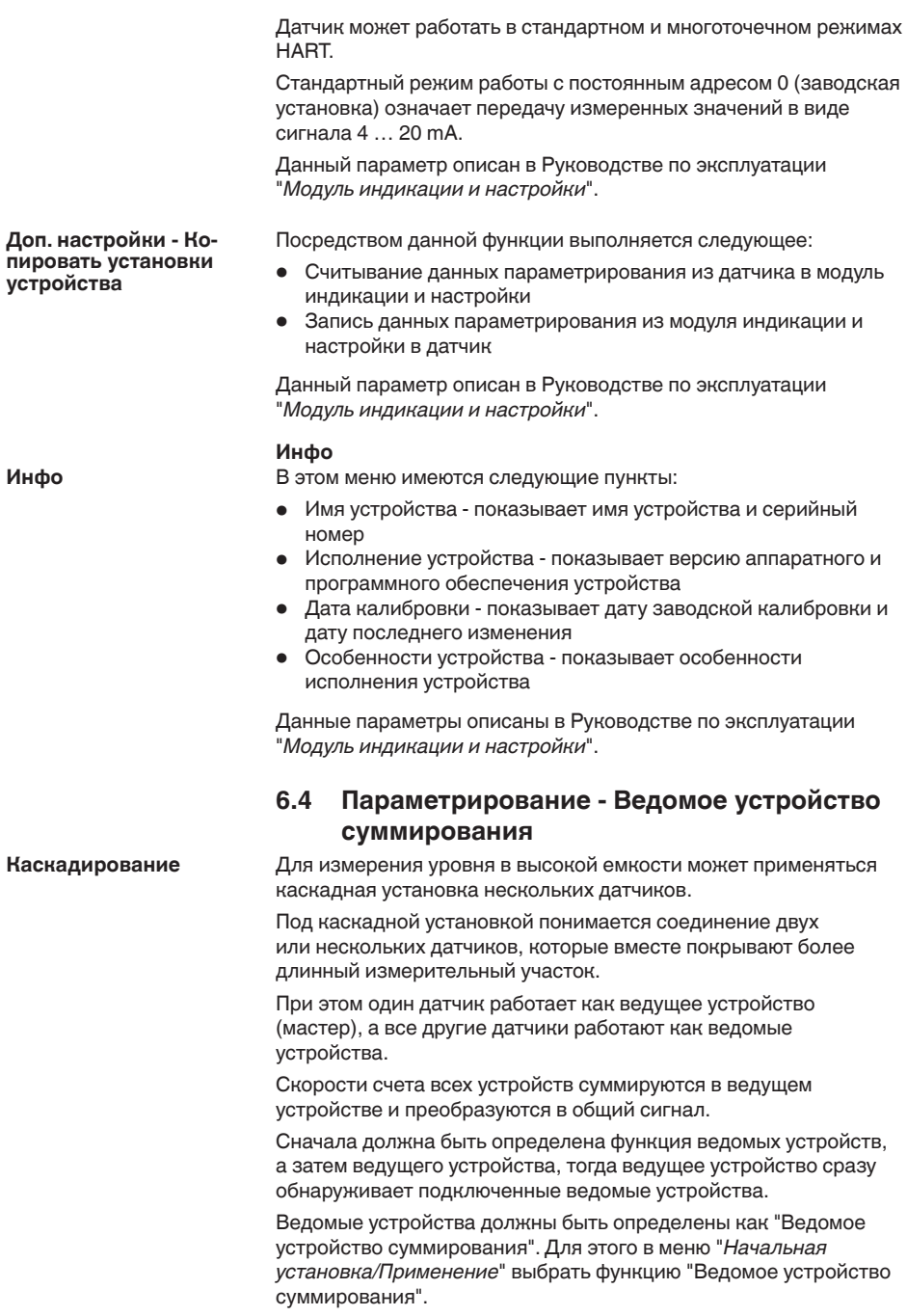

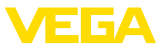

Установка адресов (MGC) на ведомых устройствах может быть любая. Только для ведущего устройства должен быть зарезервирован адрес "0 - 0".

Ведущее устройство должно иметь функцию "Уровень". Для этого в меню "*Начальная установка/Применение*" нужно выбрать опцию "Уровень".

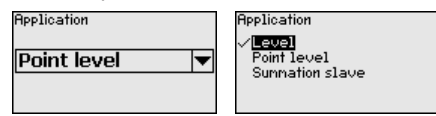

Установка адреса (MGC) на ведущем устройстве должна быть "በ - በ"

Нужно ввести адреса ведомых устройств в списке ведущего устройства. Данная функция в модуле индикации и настройки невозможна, для ее выполнения необходимо ПО РАСТ ware с соответствующим DTM.

## Главное меню

Главное меню разделено на пять зон со следующими функциями:

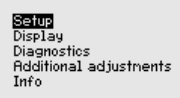

Начальная установка: обозначение места измерения,

изотоп, применение, фоновое излучение, установка рабочего диапазона, выход сигнала

Дисплей: выбор языка, настройки индикации измеренных значений

Диагностика: статус устройства, пиковые значения, молелирование

Дополнительные установки: единицы устройства, сброс, дата/ время, функция копирования

Инфо: имя устройства, версия аппаратного и программного обеспечения, дата заводской установки, особенности устройства

## Порядок действий

Проверьте выбор языка дисплея. Изменить язык дисплея можно через меню "Дисплей/Язык".

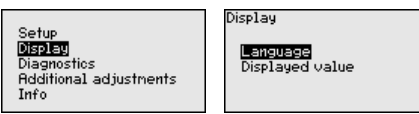

Сначала выполняется начальная установка SOLITRAC 31.

Для оптимального параметрирования датчика для данного измерения необходимо, последовательно выбирая опции меню "Начальная установка", ввести соответствующие значения параметров. Порядок выполнения начальной установки описан ниже.

40090-RU-140129

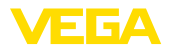

**Применение**

По возможности, придерживайтесь последовательности пунктов меню.

### **Начальная установка**

В этом меню датчику или месту измерения можно дать однозначное имя. Начальная установка -**Имя места измерения**

> Данный параметр описан в Руководстве по эксплуатации "*Модуль индикации и настройки*".

Выберите соответствующее применение. **Начальная установка -** 

> В данном меню датчик настраивается на требуемое применение. Можно выбрать следующие применения: "*Уровень*", "*Предельный уровень*" или "*Ведомое устройство суммирования*".

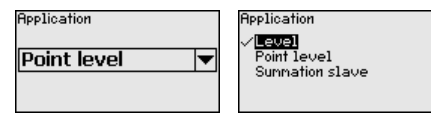

В этом пункте меню можно активировать функцию токового выхода. **Начальная установка/ Выходы**

> Если активирован выход, устройство продолжает функционировать как ведомое устройство, но выход 4 … 20 mA SOLITRAC 31 может дополнительно использоваться как отдельное устройство.

Если выход активен, устройство обладает полной функциональностью устройства измерения уровня. В этом случае далее см. "*Параметрирование/Измерение уровня*".

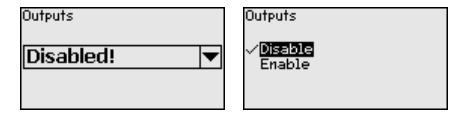

#### Посредством этого меню параметры датчика защищаются от несанкционированного или случайного изменения. **Начальная установка -Блокировать настройку**

Данный пункт меню описан в Руководстве по эксплуатации "*Модуль индикации и настройки*".

## **Доп. настройки**

Сбрасываются значения всех установок за исключением следующих: PIN, язык, SIL и режим HART. **Доп. настройки - Сброс**

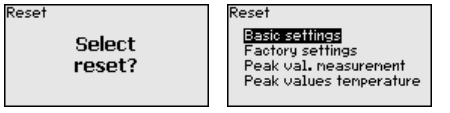

Reset to factory settings?

40090-RU-140129 40090-RU-140129

Базовые установки: Сброс установок параметров до значений по умолчанию на момент поставки с завода. Специфические заказные установки при этом удаляются.

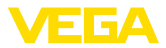

**Заводские установки:** Сброс установок параметров, как при сбросе "*Базовые установки*". Дополнительно до значений по умолчанию сбрасываются специальные параметры. Специфические заказные установки при этом удаляются.

**Указатель пиковых измеренных значений: Сброс установок** параметров в меню "*начальная установка*" до значений по умолчанию для данного устройства. Установки по заказу остаются, но не принимаются в актуальные параметры.

**Пиковое значение температуры:** Сброс минимального и максимального значений температуры до текущего значения.

В следующей таблице приведены значения по умолчанию, действующие для применения "*Уровень*". Сначала должно быть выбрано применение.

Доступность и назначение пунктов меню зависит от исполнения устройства:

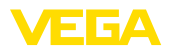

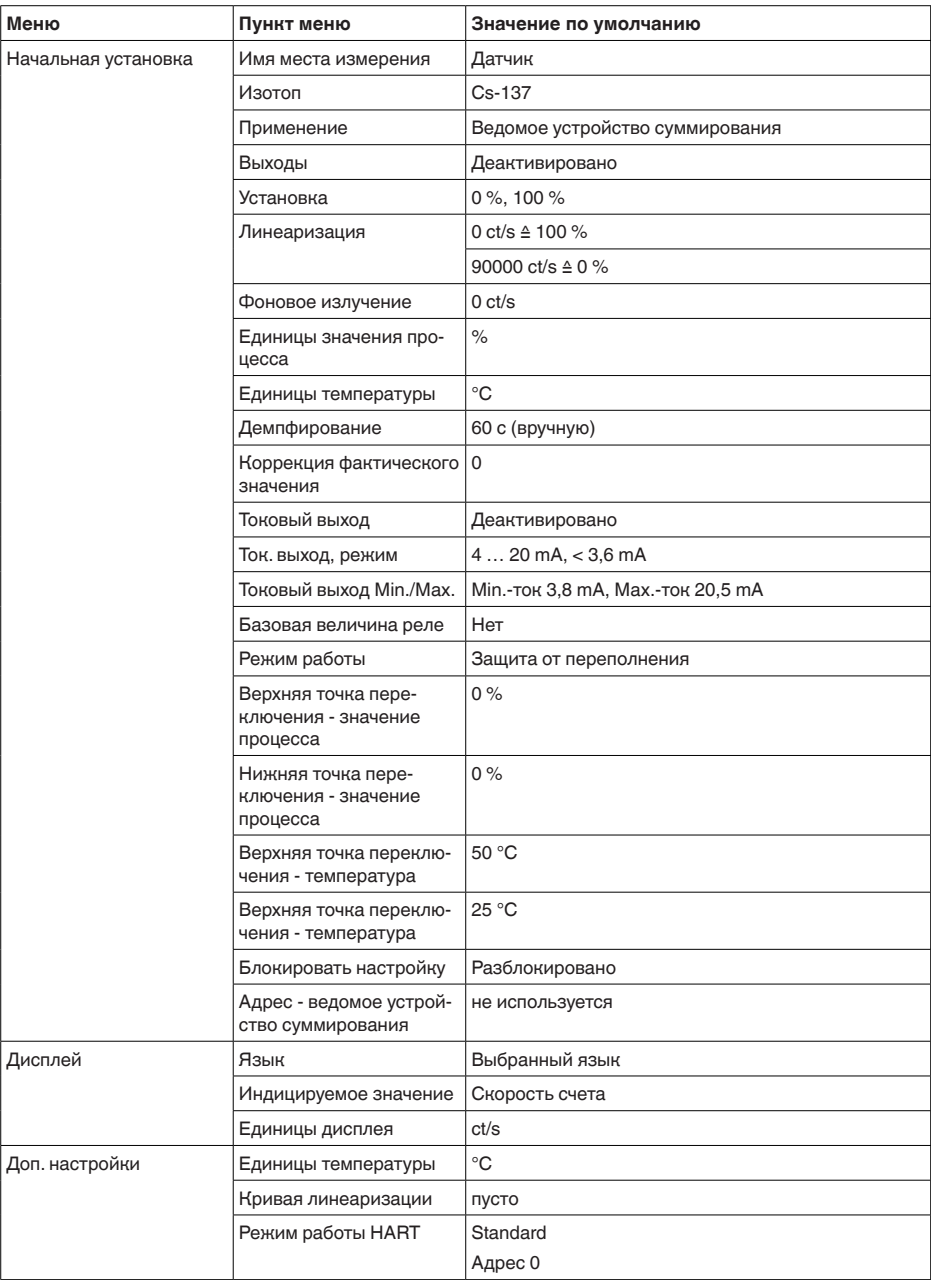

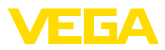

#### $6.5$ Параметрирование - Сигнализация предельного уровня

Путем соответствующего параметрирования устройство настраивается на условия применения. Параметрирование выполняется через операционное меню.

## Информация:

В данном руководстве по эксплуатации описаны специфические параметры устройства. Описание общих параметров см. в руководстве по эксплуатации "Модуль индикации и настройки".

Пуск устройства

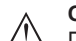

### Осторожно!

При первоначальной установке или после сброса устройства устройство запускается с заданными стандартными значениями. Эти значения не соответствуют данному применению и должны быть заменены собственными значениями данного применения.

Выполните начальную установку устройства в приведенной ниже последовательности.

#### Главное меню Главное меню разделено на пять зон со следующими функциями:

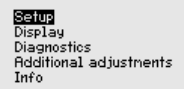

Начальная установка: обозначение места измерения. изотоп, применение, фоновое излучение, установка рабочего диапазона, выход сигнала

Дисплей: выбор языка, настройки индикации измеренных значений

Диагностика: статус устройства, пиковые значения, моделирование

Дополнительные установки: единицы устройства, сброс, дата/ время, функция копирования

Инфо: имя устройства, версия аппаратного и программного обеспечения, дата заводской установки, особенности устройства

Порядок действий Проверьте выбор языка дисплея. Изменить язык дисплея можно через меню "*Дисплей/Язык*".

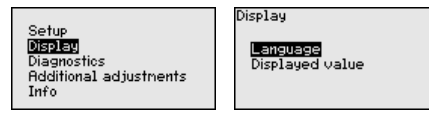

Сначала выполняется начальная установка SOLITRAC 31.

Для оптимального параметрирования датчика для данного измерения необходимо, последовательно выбирая опции меню "Начальная установка", ввести соответствующие значения параметров. Порядок выполнения начальной установки описан ниже

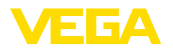

По возможности, придерживайтесь последовательности пунктов меню.

### **Начальная установка**

В этом меню датчику или месту измерения можно дать однозначное имя. Начальная установка -**Имя места измерения**

> Данный параметр описан в Руководстве по эксплуатации "*Модуль индикации и настройки*".

В этом меню для SOLITRAC 31 можно задать изотоп, заложенный в защитный держатель источника. **Начальная установка/ Изотоп**

> Проверьте, какой изотоп заложен в держатель источника. Изотоп указан на типовом шильдике защитного держателя источника.

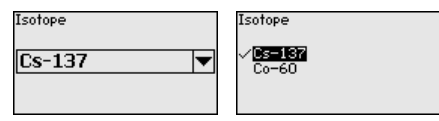

Выбор изотопа оптимально настраивает чувствительность датчика на применяемый изотоп, с учетом нормального уменьшения активности источника вследствие радиоактивного распада.

Данная настройка нужна SOLITRAC 31 для автоматической компенсации распада, что позволяет измерять без ошибок в течение полного срока эксплуатации источника гаммаизлучения, при этом ежегодная перекалибровка не требуется.

После ввода необходимых параметров сохранить установку нажатием *[OK]* и с помощью клавиш *[ESC]* и *[->]* перейти к следующему пункту меню.

**Начальная установка - Применение**

Выберите соответствующее применение.

В данном меню датчик настраивается на требуемое применение. Можно выбрать следующие применения: "*Уровень*", "*Предельный уровень*" или "*Ведомое устройство суммирования*".

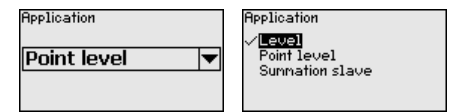

Естественное излучение Земли влияет на точность измерения. **Начальная установка -**

**Фоновое излучение**

Посредством данной функции можно компенсировать естественное фоновое излучение.

Для этого SOLITRAC 31 измеряет имеющееся вблизи естественное фоновое излучение и устанавливает скорость счета на нуль.

В дальнейшем скорость счета из-за фонового излучения будет вычитаться из общей скорости счета, т.е. индицироваться будет только та часть скорости счета, которая определяется излучением от источника.

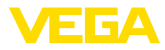

При выполнении этой настройки защитный держатель источника должен быть закрыт.

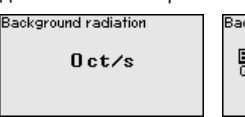

# Background radiation E<mark>cii)</mark><br>Get count

## **Начальная установка/ Единица**

В этом пункте меню можно выбрать единицы измерения температуры.

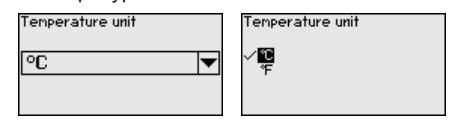

### Начальная установка -**Режим установки**

В этом меню можно выбрать режим, в котором должна выполняться установка датчика: одноточечная установка или двухточечная установка.

При двухточечной установке значение Delta I выбирается автоматически.

Рекомендуется выбрать двухточечную установку. Для этого должна быть возможность изменения уровня в емкости, чтобы выполнить установку датчика в состоянии "Полно" (покрыто продуктом) и в состоянии "Пусто" (не покрыто продуктом).

Таким образом можно получить очень надежную точку переключения.

При одноточечной установке нужно в ходе дальнейшей начальной установки выбрать значение разности точек установки Min. и Max. (Delta I).

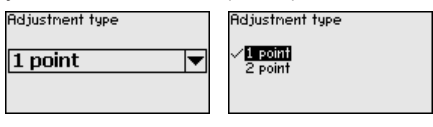

### **Начальная установка/** Установка - не покрыт **(Одноточечная установка)**

Данный пункт меню доступен, только если в качестве режима установки (Начальная установка/Режим установки) выбрана "**Одноточечная установка**".

В этом пункте меню задается точка, при которой должен переключаться SOLITRAC 31 в непокрытом состоянии.

Опорожните емкость до уровня, где датчик не покрыт продуктом.

При этом нужно ввести желаемую скорость счета вручную или, что в любом случае предпочтительнее, дать SOLITRAC 31 определить скорость счета.

Скорость счета вводится в ct/s. Это число импульсов в секунду, т.е. попадающее на датчик измеренное гамма-излучение. Условия:

• Излучение включено: держатель источника в положении ВКЛ

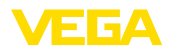

• Между защитным держателем источника и датчиком продукта нет

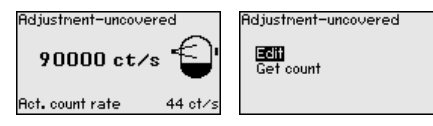

Значение для параметра "*Установка - не покрыт*" (ct/s) можно ввести вручную.

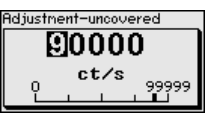

Значение для параметра "*Установка - не покрыт*" может быть также определено SOLITRAC 31.

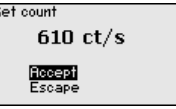

## **Начальная установка/ Delta I (Одноточечная установка)**

Данный пункт меню доступен, только если в качестве режима установки (Начальная установка/Режим установки) выбрана "**Одноточечная установка**".

В этом пункте меню можно задать, при каком процентном значении максимальной скорости счета датчик должен переключаться.

При заполненном (покрытом продуктом) состоянии излучение в большинстве случаев почти полностью поглощается, и поэтому скорость счета очень низкая.

Соответственно проявляется изменение между обоими состояниями.

Поэтому для Delta I рекомендуется процентное значений 90 %.

Меньшие значения выбираются для чувствительного обнаружения насыпных конусов или налипаний, которые приводят только к частичному поглощению излучения. Delta I

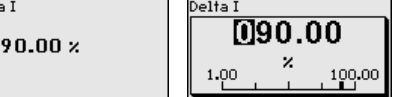

### **Установка - покрыт (Двухточечная установка)**

40090-RU-140129 40090-RU-140129 Данный пункт меню доступен, только если в качестве режима установки (Начальная установка/Режим установки) выбрана "**Двухточечная установка**".

В этом меню можно задать, при какой минимальной скорости счета (ct/s) датчик должен переключаться.

Заполните емкость до уровня, где SOLITRAC 31 покрыт продуктом.

При этом получается минимальная скорость счета (ct/s) для Установки - покрыт.

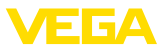

Скорость счета вводится вручную или, что в любом случае предпочтительнее, можно дать SOLITRAC 31 определить скорость счета.

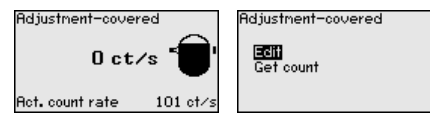

Можно точку установки (ct/s) ввести вручную.

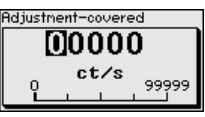

Можно дать SOLITRAC 31 определить точку установки.

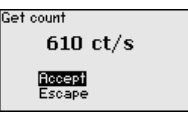

Установка - не покрыт **(Двухточечная установка)**

Данный пункт меню доступен, только если в качестве режима установки (Начальная установка/Режим установки) выбрана "Двухточечная установка".

В этом меню можно задать, при какой максимальной скорости счета (ct/s) датчик должен переключаться.

Опорожните емкость до уровня, где SOLITRAC 31 не покрыт продуктом.

При этом получается максимальная скорость счета (ct/s) для Установки - не покрыт.

Скорость счета вводится вручную или, что в любом случае предпочтительнее, можно дать SOLITRAC 31 определить скорость счета.

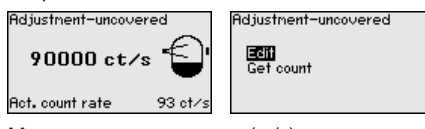

Можно точку установки (ct/s) ввести вручную.

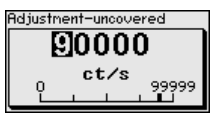

Можно дать SOLITRAC 31 определить точку установки.

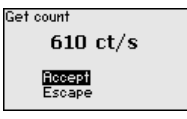

**Начальная установка/ Токовый выход - режим**  В этом пункте меню можно выбрать состояние переключения датчика.

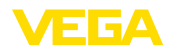

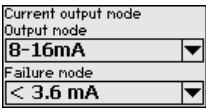

Можно выбрать характеристику 8 - 16 mA или характеристику 16 - 8 mA.

Output mode

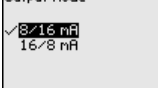

В этом пункте меню можно выбрать состояние токового выхода при неисправности: 22 mA или < 3,6 mA.

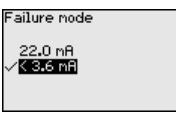

В этом пункте меню выбирается режим работы датчика. В качестве режима работы можно выбрать защиту от переполнения или защиту от сухого хода. Релейный выход датчика реагирует соответствующим образом. **Начальная установка/ Реле**

Защита от переполнения = при достижении максимального

уровня реле обесточивается (безопасное состояние).

Защита от сухого хода = при достижении минимального уровня реле обесточивается (безопасное состояние).

Следует обратить внимание на то, что для этого должна быть выбрана правильная характеристика токового выхода. См. пункт меню "*Начальная установка/Ток. выход Режим*".

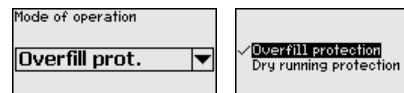

Посредством этого меню параметры датчика защищаются от несанкционированного или случайного изменения. Данный пункт меню описан в Руководстве по эксплуатации "*Модуль индикации и настройки*". **Дисплей** В данном меню можно изменить язык дисплея. Данный параметр описан в Руководстве по эксплуатации "*Модуль индикации и настройки*". В данном меню можно изменить индикацию значения на дисплее. Можно выбрать, какое значение должно индицироваться на дисплее: текущая скорость счета или температура электроники. **Начальная установка - Блокировать настройку Дисплей - Язык Дисплей/Индицируемое значение**

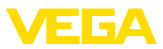

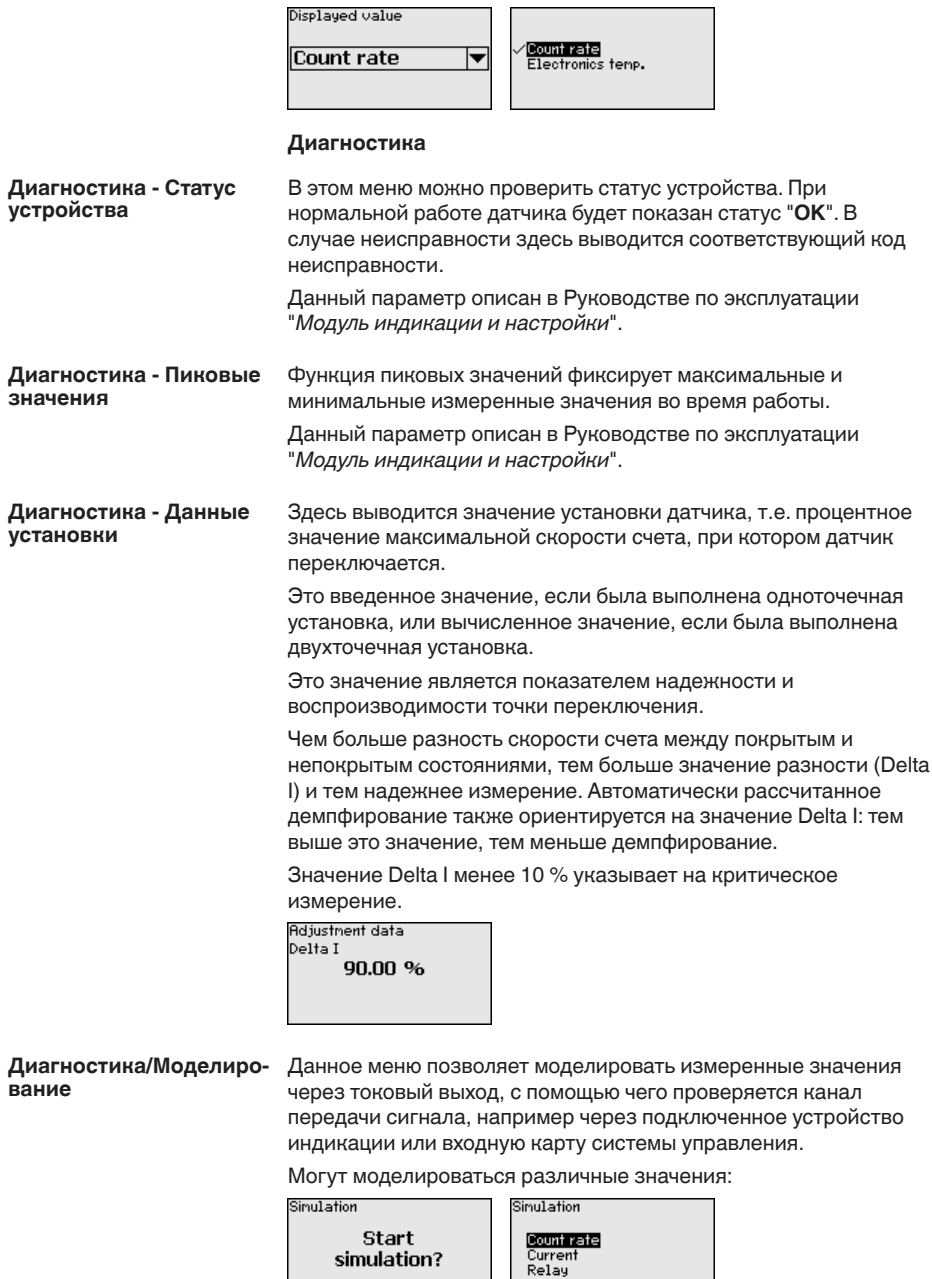

Скорость счета датчика

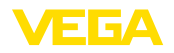

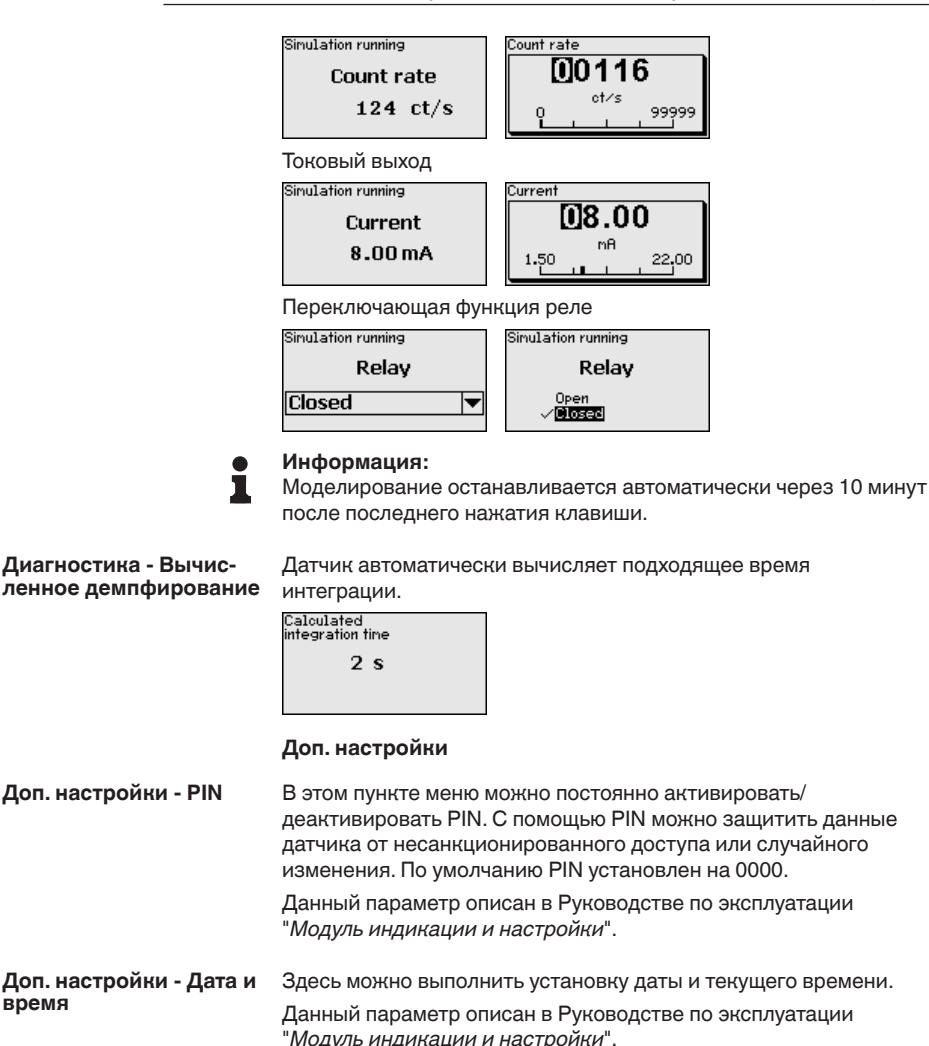

Доп. настройки - Сброс

Сбрасываются значения всех установок за исключением следующих: PIN, язык, SIL и режим HART.

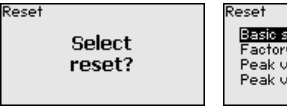

**Basic settings** Factory settings Peak val. neasurement Peak values temperature

Reset to factory settings?

40090-RU-140129

время

Имеются следующие функции сброса:

Базовые установки: Сброс установок параметров до значений по умолчанию на момент поставки с завода. Специфические заказные установки при этом удаляются.

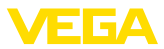

Заводские установки: Сброс установок параметров, как при сбросе "Базовые установки". Дополнительно до значений по умолчанию сбрасываются специальные параметры. Специфические заказные установки при этом удаляются.

Указатель пиковых измеренных значений: Сброс установок параметров в меню "начальная установка" до значений по умолчанию для данного устройства. Установки по заказу остаются, но не принимаются в актуальные параметры.

Пиковое значение температуры: Сброс минимального и максимального значений температуры до текущего значения.

В следующей таблице приведены значения по умолчанию, действующие для применения "Уровень". Сначала должно быть выбрано применение.

Доступность и назначение пунктов меню зависит от исполнения устройства:

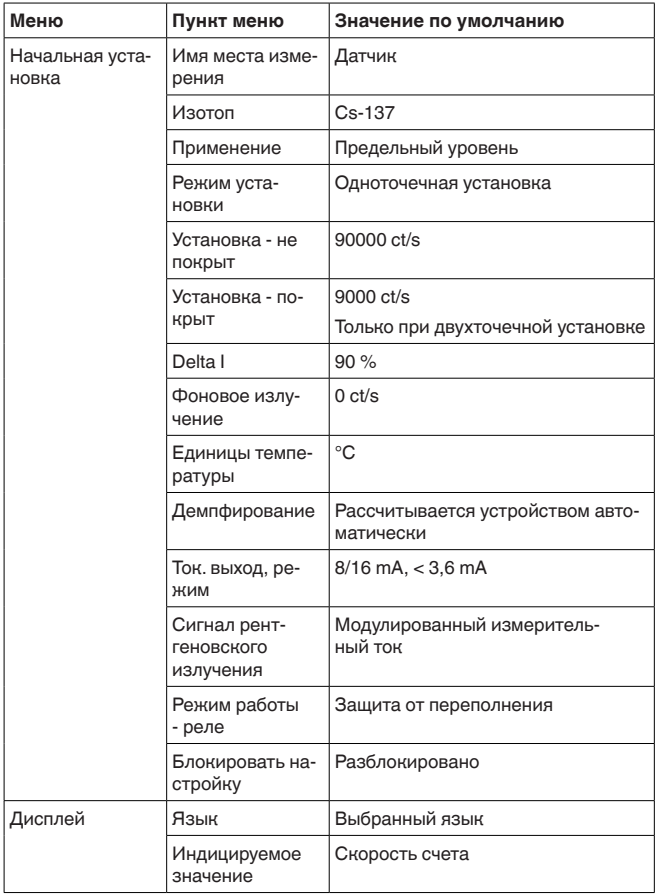

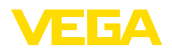

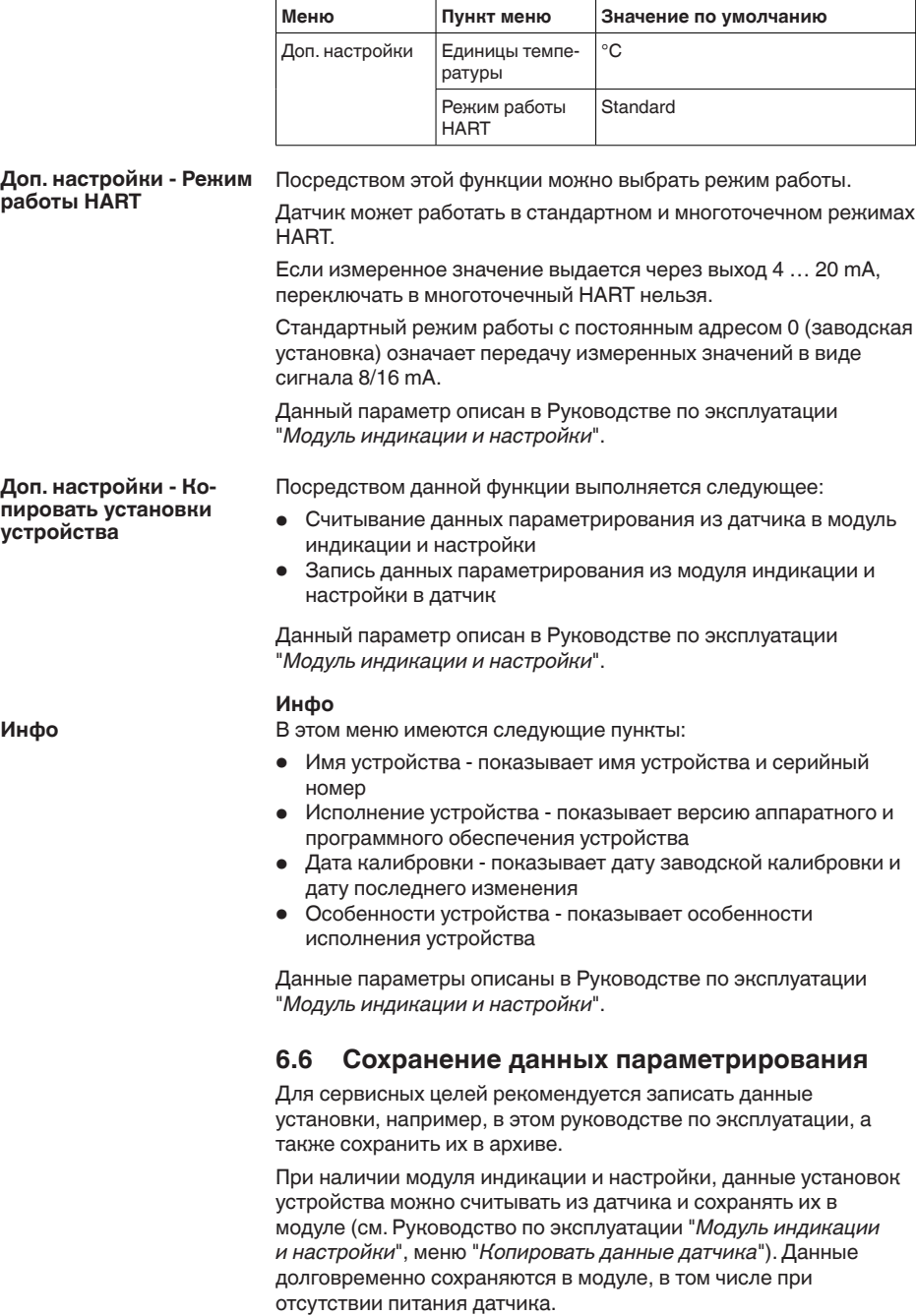

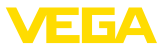

В модуле индикации и настройки сохраняются следующие данные и установки:

- Все данные меню "*Начальная установка*" и "*Дисплей*"
- В меню "*Доп. настройки*" данные пунктов "*Единицы датчика, единицы температуры и линеаризация*"
- Значения созданной пользователем кривой линеаризации

Функцию копирования данных можно также использовать для переноса установок одного устройства на другое устройство того же типа. В случае замены датчика, модуль индикации и настройки с сохраненными в нем данными устанавливается на новом датчике и данные записываются в новый датчик из модуля также через пункт меню "*Копировать данные датчика*".

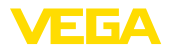

**Через интерфейсный** адаптер прямо к дат-

**чику**

## **7** Начальная установка с помощью **PACTware**

## **7.1 Подключение ПК**

 $\mathcal{O}$ EDNNEET  $\left( \mathrm{T}\right)$ 3

*Рис. 18: Подключение ПК через интерфейсный адаптер прямо к датчику*

- *1 Кабель USB к ПК*
- *2 Интерфейсный адаптер VEGACONNECT 4*
- *3 ">Датчик*

### **Информация:** Ť

Интерфейсный адаптер VEGACONNECT 3 не может быть подключен к этому датчику.

**Подключение через HART**

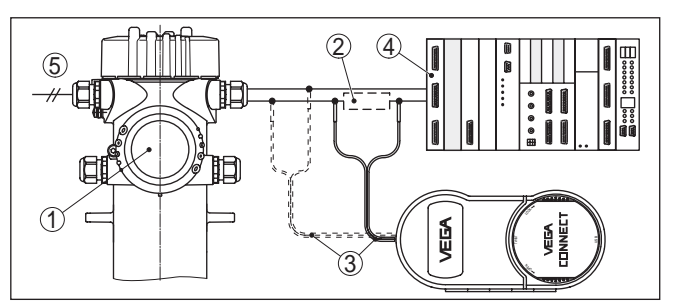

*Рис. 19: Подключение ПК к сигнальному кабелю через HART*

- *1 SOLITRAC 31*
- *2 Сопротивление HART 250 Ω (дополнительно, в зависимости от*

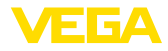

устройства формирования сигнала)

- 3 Соединительный кабель с 2-миллиметровыми штекерами и зажимами
- 4 Система формирования сигнала/ПЛК/Питание
- 5 Питание

Требуемые компоненты:

- SOLITRAC<sub>31</sub>
- ПК с РАСТware и подходящим VEGA-DTM
- VEGACONNECT 4
- Сопротивление НАRT прибл. 250  $\Omega$
- Питание

## Примечание:

Для источников питания со встроенным сопротивлением HART (внутреннее сопротивление прибл. 250 Ω) дополнительное внешнее сопротивление не требуется. Такими источниками питания являются, например, устройства VEGATRENN 149A, VEGAMET 381 и VEGAMET 391. Большинство стандартных разделителей питания Ех также оснащены достаточным токоограничительным сопротивлением. В таких случаях VEGACONNECT 4 может быть подключен параллельно линии  $4...20$  mA.

#### $7.2$ Параметрирование с помощью PACTware

## **Условия**

Параметрирование датчика может выполняться с помощью персонального компьютера с программным обеспечением для настройки РАСТ маге с интегрированными в него драйверами устройства (DTM) по стандарту FDT. В состав Коллекции DTM вместе со всеми имеющимися DTM включается текущая версия РАСТware. Драйверы DTM могут интегрироваться и в другие программные оболочки, соответствующие стандарту FDT.

## Примечание:  $\blacksquare$

Для обеспечения поддержки всех функций устройства необходимо использовать последнюю версию Коллекции DTM. Однако следует учитывать, что не все описанные функции могут быть доступны в случае старой версии программного обеспечения самого устройства. Новую версию программного обеспечения устройства можно загрузить с нашей домашней страницы в Интернете. Описание процедуры обновления ПО устройства также доступно через Интернет.

Параметрирование с помощью "Коллекции DTM/PACTware" описано в соответствующем руководстве, которое поставляется вместе с Коллекцией DTM, а также может быть загружено с нашей домашней страницы. Подробную информацию см. в онлайновой справке PACTware и DTM.

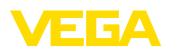

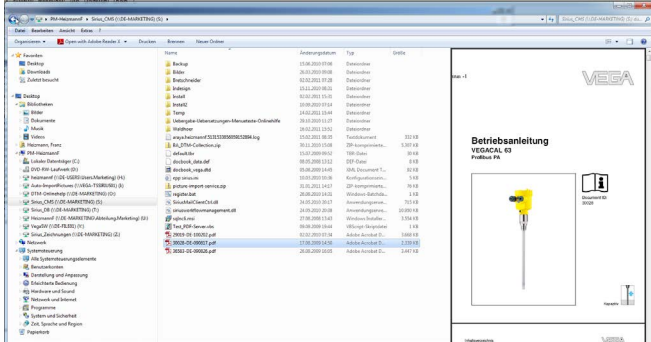

Рис. 20: Вид DTM (пример)

#### Все DTM устройств поставляются в двух версиях: бесплатной Стандартная версия/ Полная версия стандартной и платной полной версии. В стандартной версии имеются все функции для полной начальной установки. помощник создания проектов, функции сохранения/печати проектов, функции импорта/экспорта.

Полная версия имеет расширенные возможности печати проектов и функцию сохранения измеренных значений и эхо-кривых. В полную версию также включена программа расчета резервуара и мультивьюер для индикации и анализа сохраненных измеренных значений и эхо-кривых.

Стандартную версию можно загрузить с www.vega.com/downloads и "Software". Полную версию можно получить на CD через наше представительство в вашем регионе.

#### $7.3$ Сохранение данных параметрирования

Рекомендуется задокументировать и сохранить данные параметрирования через РАСТware для дальнейшего использования и сервисных целей.

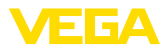

## **8** Начальная установка с помощью **других систем**

## **8.1 Настроечные программы DD**

Для устройства имеются описания устройств в виде Enhanced Device Description (EDD) для настроечных программ DD, например AMS™ и PDM.

Эти файлы можно загрузить с www.vega.com/downloads и "*Software*".

## **8.2 Field Communicator 375, 475**

Для устройства имеются описания устройства в виде EDD для параметрирования с помощью коммуникатора Field Communicator 375 или 475.

Для интеграции EDD в Field Communicator 375 или 475 требуется программное обеспечение "Easy Upgrade Utility", получаемое от производителя. Это ПО обновляется через Интернет, и новые EDD после их выпуска автоматически принимаются изготовителем в каталог устройств этого ПО, после чего их можно перенести на Field Communicator.

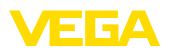

#### 9 Диагностика и сервис

#### $9.1$ Обслуживание

При использовании по назначению и нормальной эксплуатации обслуживание не требуется.

Должна проводиться периодическая проверка соответствующего держателя источника, дальнейшую информацию см. в руководстве по эксплуатации защитного держателя источника.

#### $9.2$ Сообщения о статусе

Устройство имеет функцию самоконтроля и диагностики по NE 107 и VDI/VDE 2650. Подробные сообщения об ошибках. соответствующие приведенным в следующей таблице сообщениям о статусе, отображаются в меню "Диагностика" на модуле индикации и настройки, в PACTware/DTM и EDD.

#### Сообщения о статусе Сообщения о статусе подразделяются по следующим категориям:

- Отказ
- Функциональный контроль
- Вне спецификации
- Требуется обслуживание

и обозначаются соответствующими пиктограммами:

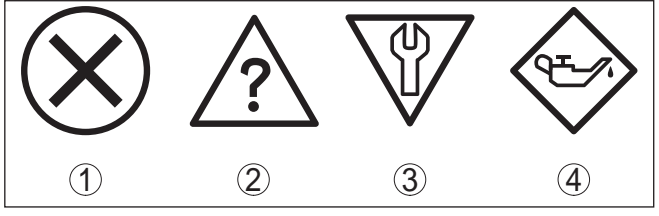

Рис. 21: Пиктограммы сообщений о статусе

- 1 Отказ (Failure) красный
- 2 Вне спецификации (Out of specification) желтый
- 3 Функциональный контроль (Function check) оранжевый
- 4 Требуется обслуживание (Maintenance) синий

Отказ (Failure): Обнаружено нарушение функции, устройство выдает сообщение о неисправности.

Это сообщение о статусе всегда активно, деактивирование пользователем невозможно.

Функциональный контроль (Function check): На устройстве выполняется какая-либо функция, измеренное значение временно недействительное (например во время моделирования).

Данное сообщение о статусе по умолчанию неактивно. Пользователь может активировать его через PACTware/DTM или FDD.

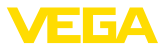

Вне спецификации (Out of specification): Измеренное значение ненадежное, так как превышена спецификация устройства (например температура электроники).

Данное сообщение о статусе по умолчанию неактивно. Пользователь может активировать его через PACTware/DTM или EDD.

Требуется обслуживание (Maintenance): Функция устройства ограничена из-за внешних воздействий. Есть влияние на измеренное значение, но измеренное значение действительное. Для предупреждения отказа в ближайшее время (например изза налипаний), необходимо запланировать обслуживание.

Данное сообщение о статусе по умолчанию неактивно. Пользователь может активировать его через PACTware/DTM или EDD.

## **Failure**

В следующей таблице даны коды ошибок и текстовые сообщения о статусе "Failure", а также возможные причины и меры по их устранению.

### Пример сообщения об ошибке

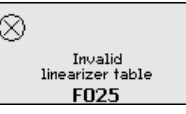

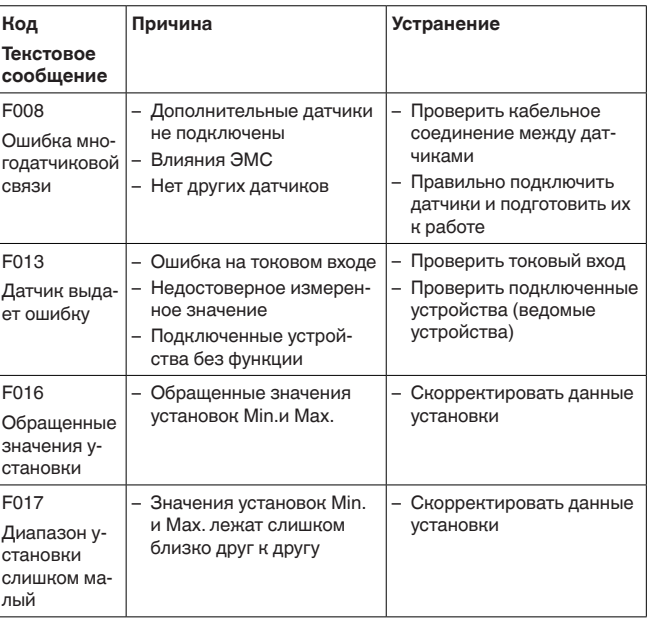

40090-RU-140129

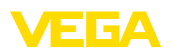

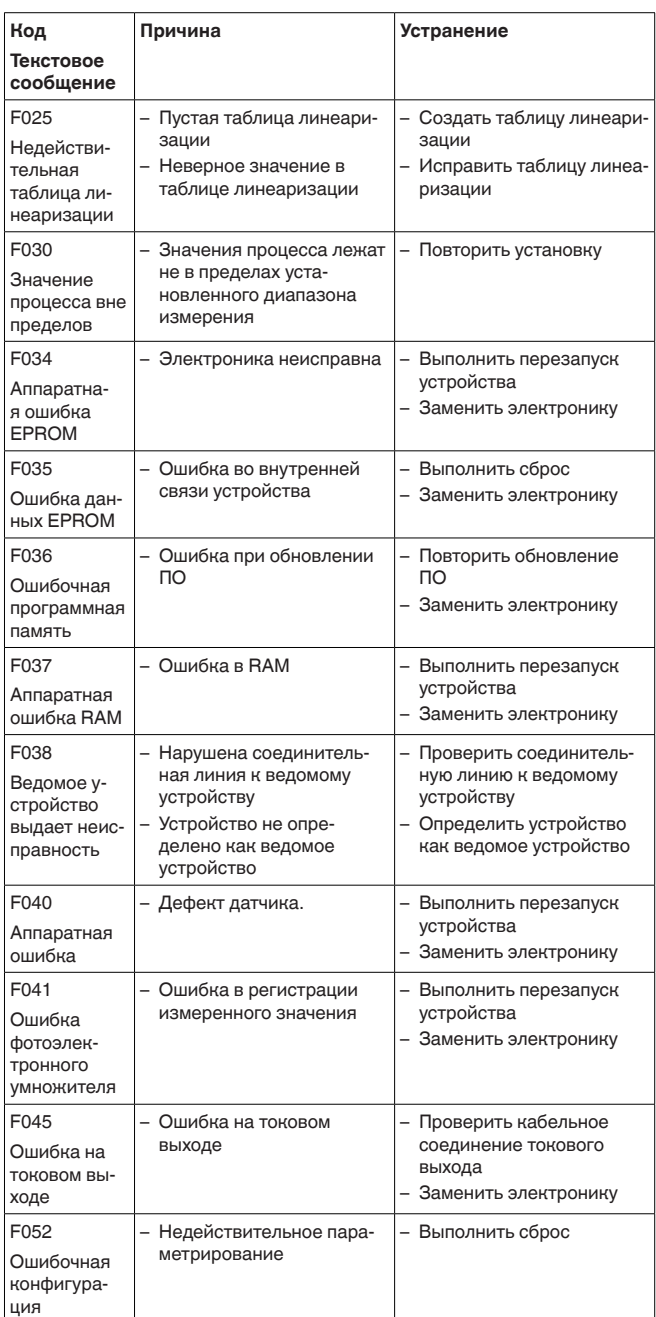

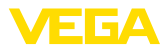

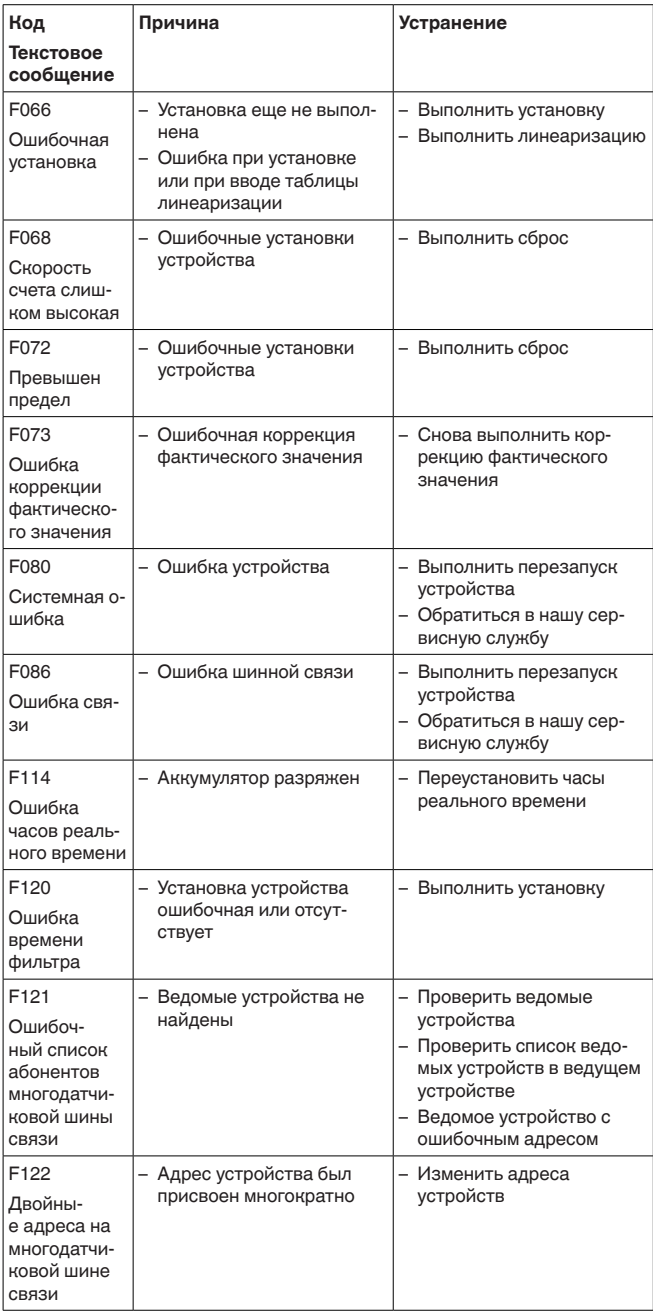

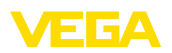

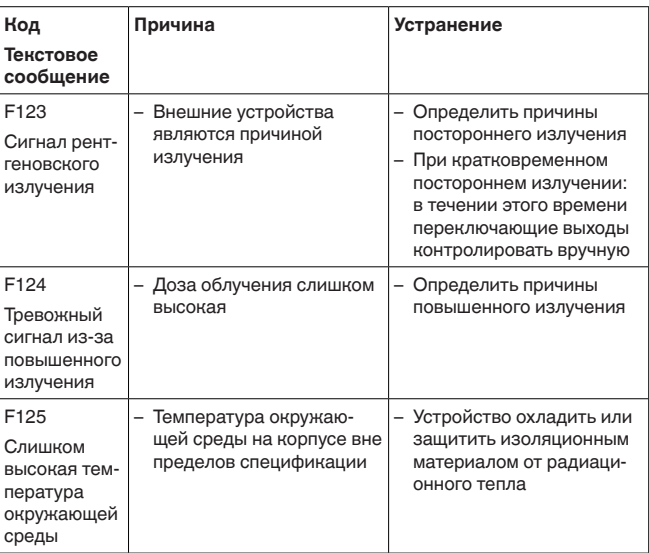

#### **Function check** В следующей таблице даны коды ошибок и текстовые сообщения о статусе "Function check", а также возможные причины и меры по их устранению.

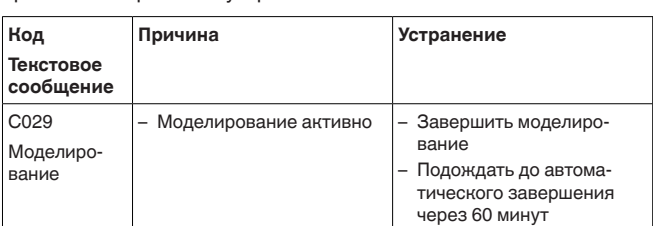

## Out of specification

В следующей таблице даны коды ошибок и текстовые сообщения о статусе "Out of specification", а также возможные причины и меры по их устранению.

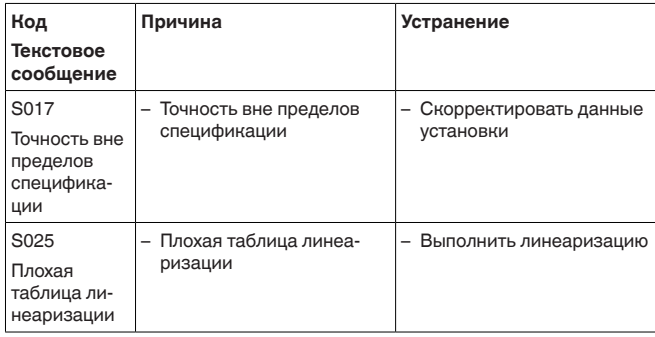

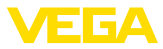

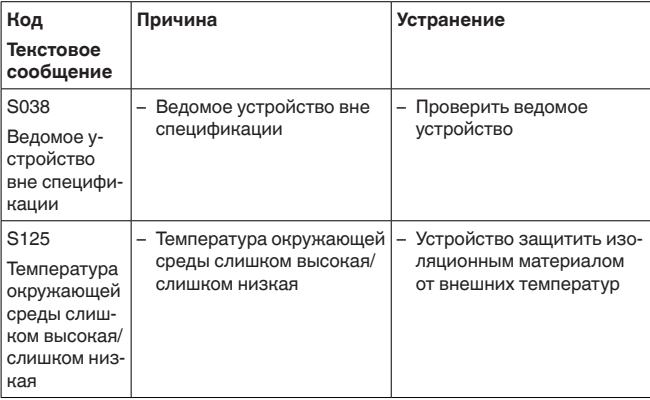

## Maintenance

Устройство не имеет сообщений о статусе в разделе "Maintenance"

Лицо, эксплуатирующее устройство, должно принять

соответствующие меры для устранения возникших

#### $9.3$ Устранение неисправностей

Состояние при неисправностях

Порядок устранения неисправностей

Первые меры:

неисправностей.

- Обработка сообщений об ошибках, например, на модуле индикации и настройки
- Проверка выходного сигнала
- Обработка ошибок измерения

Разнообразные диагностические функции можно использовать на ПК с ПО РАСТware и соответствующим DTM. Во многих случаях таким путем можно установить и устранить причины неисправностей.

## Проверка сигнала 4 ... 20 mA (измерение уровня)

Подключить ручной мультиметр в соответствующем диапазоне согласно схеме подключения. В следующей таблице приведены возможные ошибки в токовом сигнале и меры по их устранению:

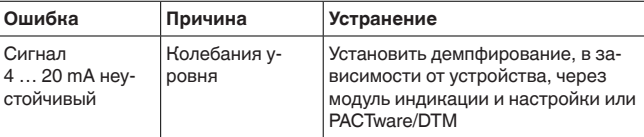

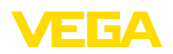

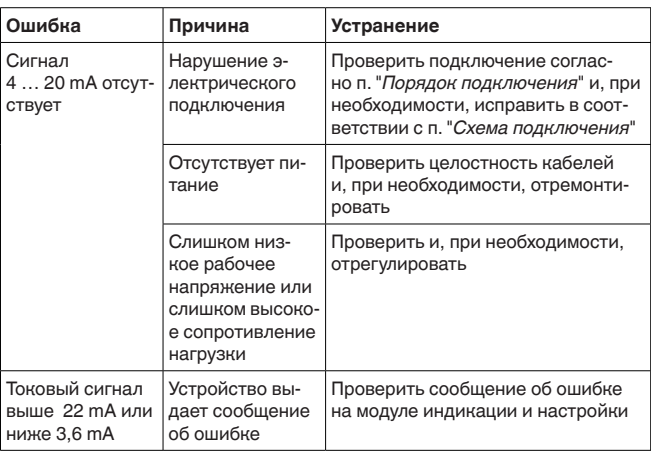

## Проверка выходного сигнала (сигнализация предельного уровня)

В следующей таблице описаны возможные ошибки, которые не приводят к сообщению об ошибке:

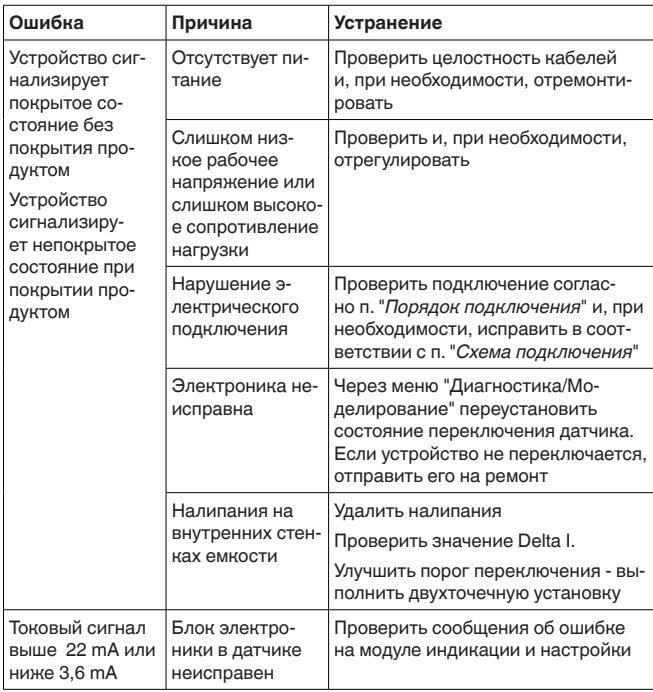

Действия после устранения неисправностей

В зависимости от причины неисправности и принятых мер, настройки, описанные в гл. "Пуск в эксплуатацию", нужно выполнить снова либо проверить их достоверность и полноту.

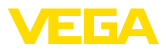

#### **24-часовая сервисная горячая линия**

Если указанные меры не дают результата, в экстренных случаях звоните на сервисную горячую линию VEGA по тел. **+49 1805 858550**.

Горячая линия работает круглосуточно семь дней в неделю.

Консультации по горячей линии даются на английском языке. Консультации бесплатные (без учета платы за телефонный звонок).

## **9.4 Замена блока электроники**

Дефектный блок электроники может быть заменен самим пользователем.

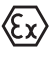

Для Ex-применений могут применяться только устройства и блоки электроники с соответствующей маркировкой взрывозащиты.

Запасной блок электроники можно заказать через нашего регионального представителя. Блоки электроники соответствуют датчику и различаются по выходу сигнала и питанию.

В новый блок электроники необходимо загрузить заводские установки датчика. Такие данные могут быть загружены:

- на заводе
- на месте самим пользователем

В обоих случаях требуется ввести серийный номер датчика. Серийный номер обозначен на типовом шильдике устройства, внутри корпуса или в накладной на устройство.

При загрузке на месте сначала необходимо скачать через Интернет данные спецификации заказа датчика (см. Руководство по эксплуатации *Блок электроники*).

## **9.5 Обновление ПО**

Для обновления ПО необходимо следующее:

- Датчик
- Питание
- Интерфейсный адаптер VEGACONNECT
- ПК с ПО PACTware
- Файл с актуальным ПО датчика

Актуальное ПО датчика и подробную информацию по процедуре обновления см. на www.vega.com/downloads и "*Software*".

Сведения об инсталляции содержатся в файле загрузки.

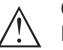

## **Осторожно!**

Разрешения на применение устройств могут быть связаны с определенными версиями ПО. При обновлении ПО убедитесь, что разрешение на применение остается действующим.

Подробную информацию см. на www.vega.com/downloads в разделе "*Approvals*".

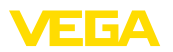

#### Действия при необходимости ремонта  $9.6$

Описанный далее порядок действует только для датчика. При необходимости ремонта защитного держателя источника, соответствующие указания см. в руководстве по эксплуатации защитного держателя.

Ремонтный формуляр и подробную информацию по процедуре см. на www.vega.com/downloads и "Formulare und Zertifikate".

Заполнение такого формуляра позволит быстро и без дополнительных запросов произвести ремонт.

При необходимости ремонта сделать следующее:

- Распечатать и заполнить бланк для каждого прибора
- Прибор очистить и упаковать для транспортировки
- Заполненный формуляр и имеющиеся данные безопасности прикрепить снаружи на упаковку
- Адрес для обратной доставки можно узнать у нашего представителя в вашем регионе. Наши региональные представительства см. на нашей домашней странице www.vega.com.

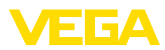

## **10 Демонтаж**

## **10.1 Порядок демонтажа**

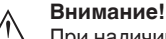

При наличии опасных рабочих условий (емкость или трубопровод под давлением, высокая температура, агрессивный или ядовитый продукт и т.п.), демонтаж следует выполнять с соблюдением соответствующих норм техники безопасности.

Выполнить действия, описанные в п. "*Монтаж*" и "*Подключение к источнику питания*", в обратном порядке.

## **10.2 Утилизация**

Устройство состоит из перерабатываемых материалов. Конструкция прибора позволяет легко отделить блок электроники.

Утилизация в соответствии с установленными требованиями исключает негативные последствия для человека и окружающей среды и позволяет повторно использовать ценные материалы.

Материалы: см. п. "*Технические данные*"

При невозможности утилизировать устройство самостоятельно, обращайтесь к изготовителю.

## **Директива WEEE 2002/96/EG**

Данное устройство не подлежит действию Директивы WEEE 2002/96/EG и соответствующих национальных законов. Для утилизации устройство следует направлять прямо на специализированное предприятие, минуя коммунальные пункты сбора мусора, которые, в соответствии с Директивой WEEE, могут использоваться только для утилизации продуктов личного потребления.

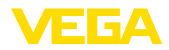

## **11 Приложение**

## **11.1 Технические данные**

## **Общие данные**

316L соответствует 1.4404 или 1.4435

Не контактирующие с продуктом материалы

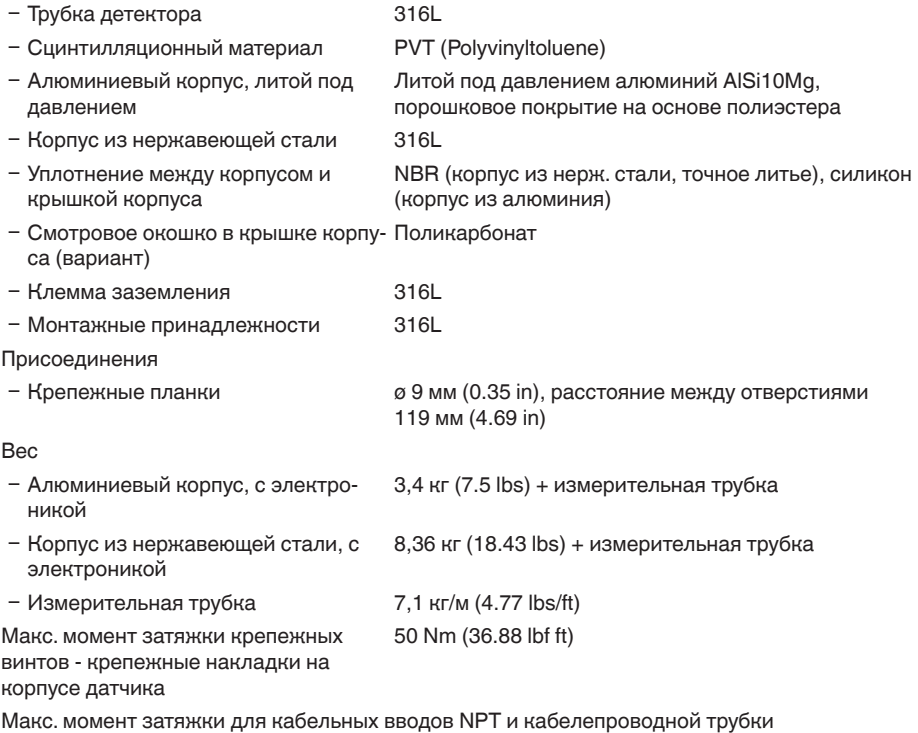

Ʋ Корпус из алюминия или нержаве-50 Nm (36.88 lbf ft) ющей стали

## **Входная величина**

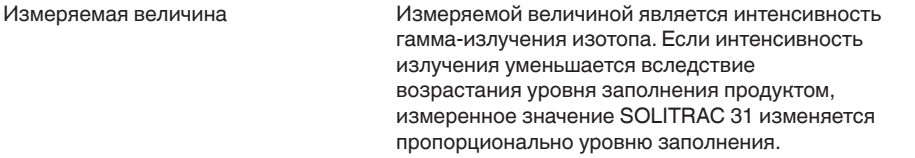

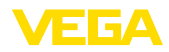

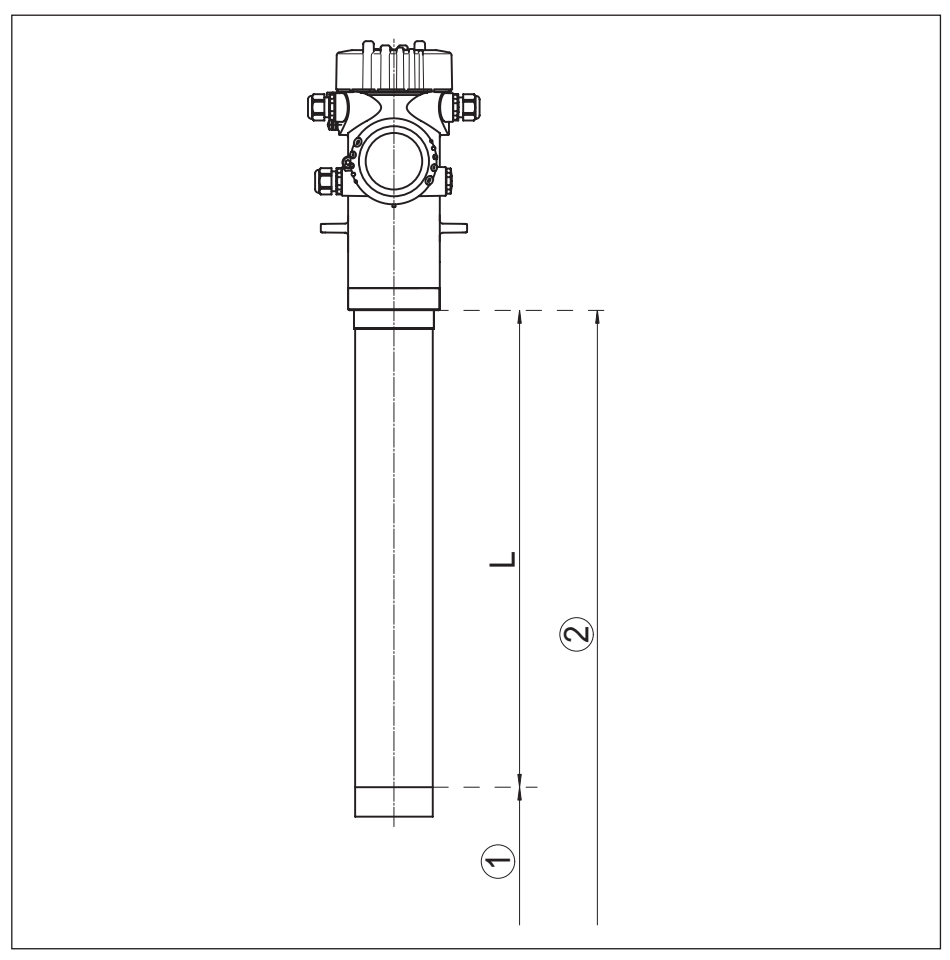

*Рис. 22: Данные для входной величины*

- *1 Минимальный уровень (красная маркировочная линия)*
- *2 Максимальный уровень*
- *L Диапазон измерения*

Диапазон измерения (L) 500 … 3000 mm (19.69 … 118.1 in) Аналоговый вход Ʋ Вид входа 4 … 20 mA, пассивный Ʋ Внутренняя нагрузка 250 Ω Переключающий вход - Тип входа - открытый коллектор 10 mA Ʋ Тип входа - релейный контакт 100 mA
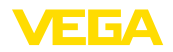

#### **Выходная величина - измерение уровня**

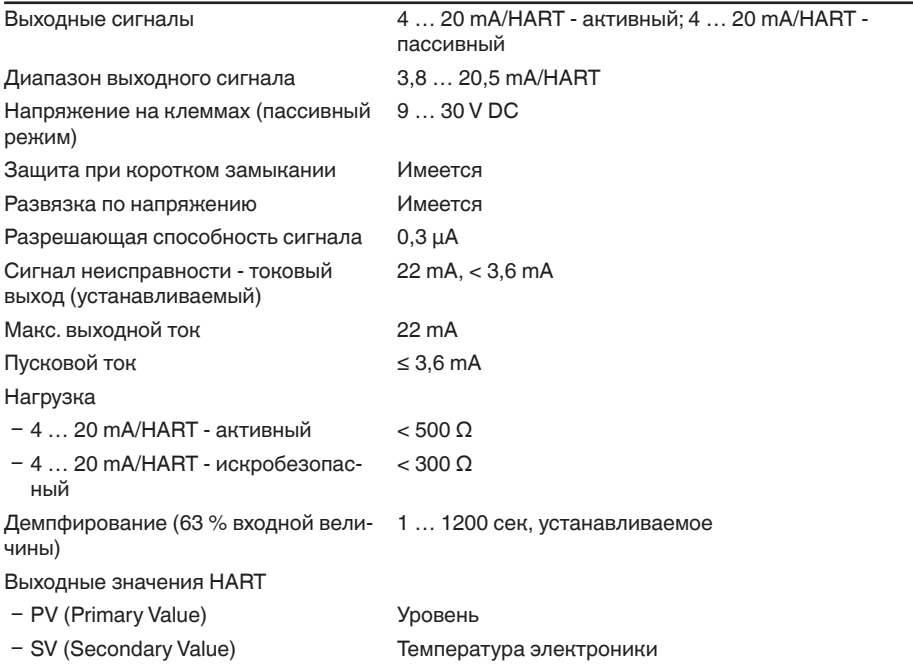

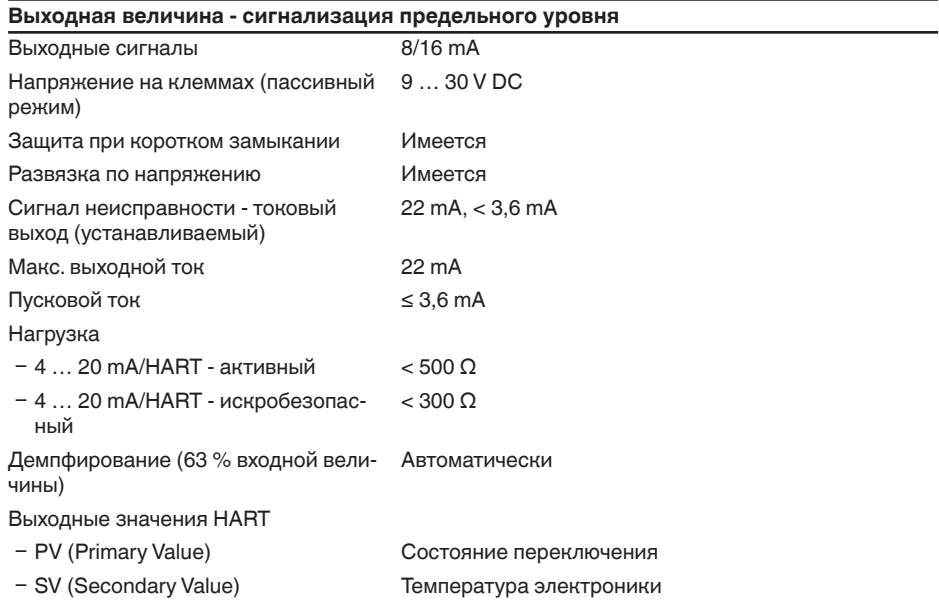

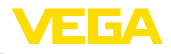

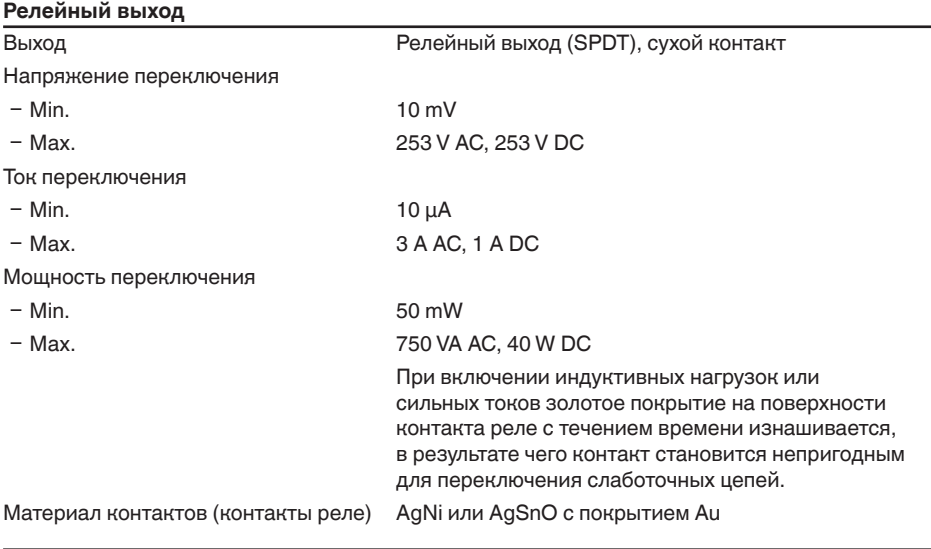

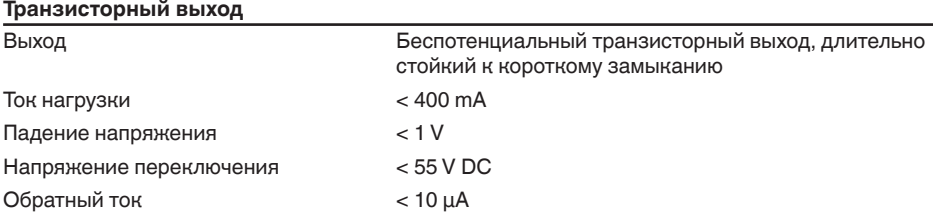

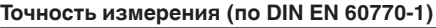

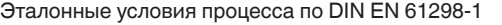

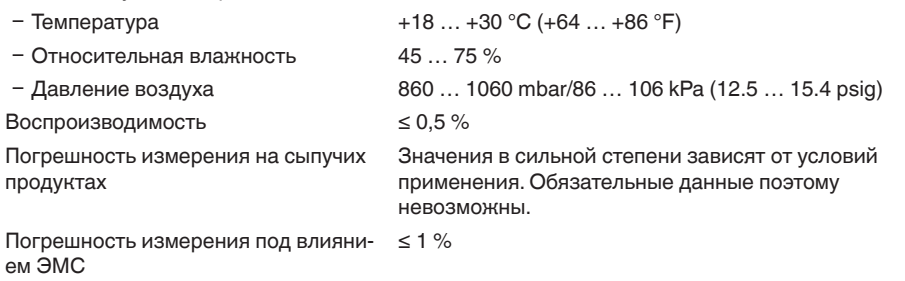

#### Величины, влияющие на точность измерения

#### Данные действительны дополнительно для токового выхода

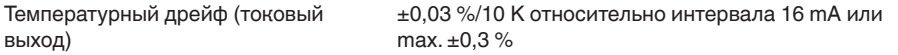

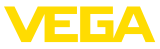

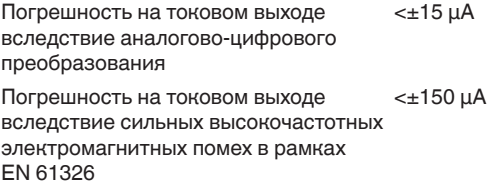

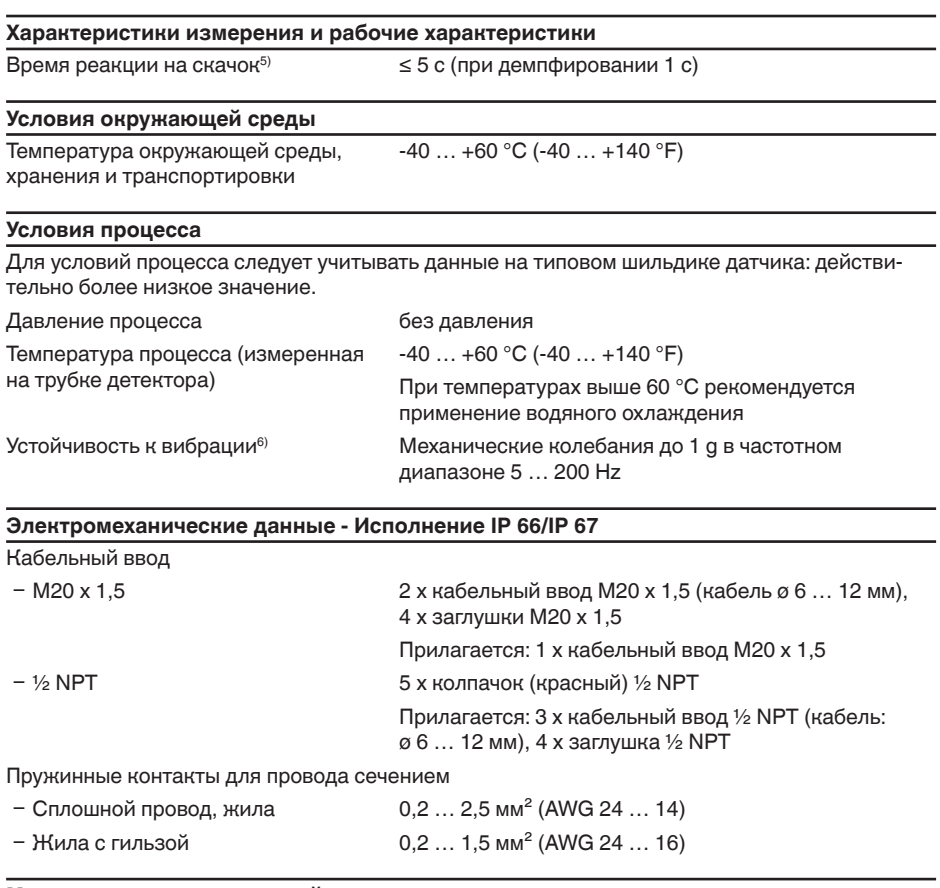

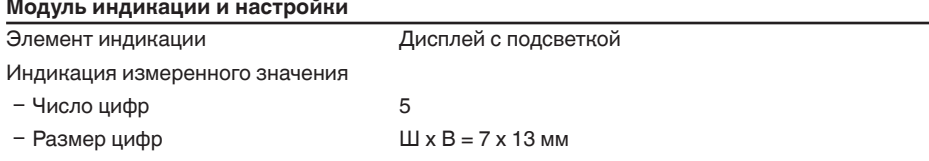

<sup>5)</sup> Интервал времени после скачкообразного изменения измеряемого расстояния на макс. 0,5 м при применении на жидкостях, макс. 2 м при применении на сыпучих продуктах до момента, когда выходной сигнал в первый раз достигнет 90 % своей установившейся величины (IEC 61298-2).

6) Проверено в соотв. с Директивами Немецкого ллойда, Характеристика 2.

40090-RU-140129

40090-RU-140129

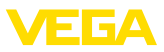

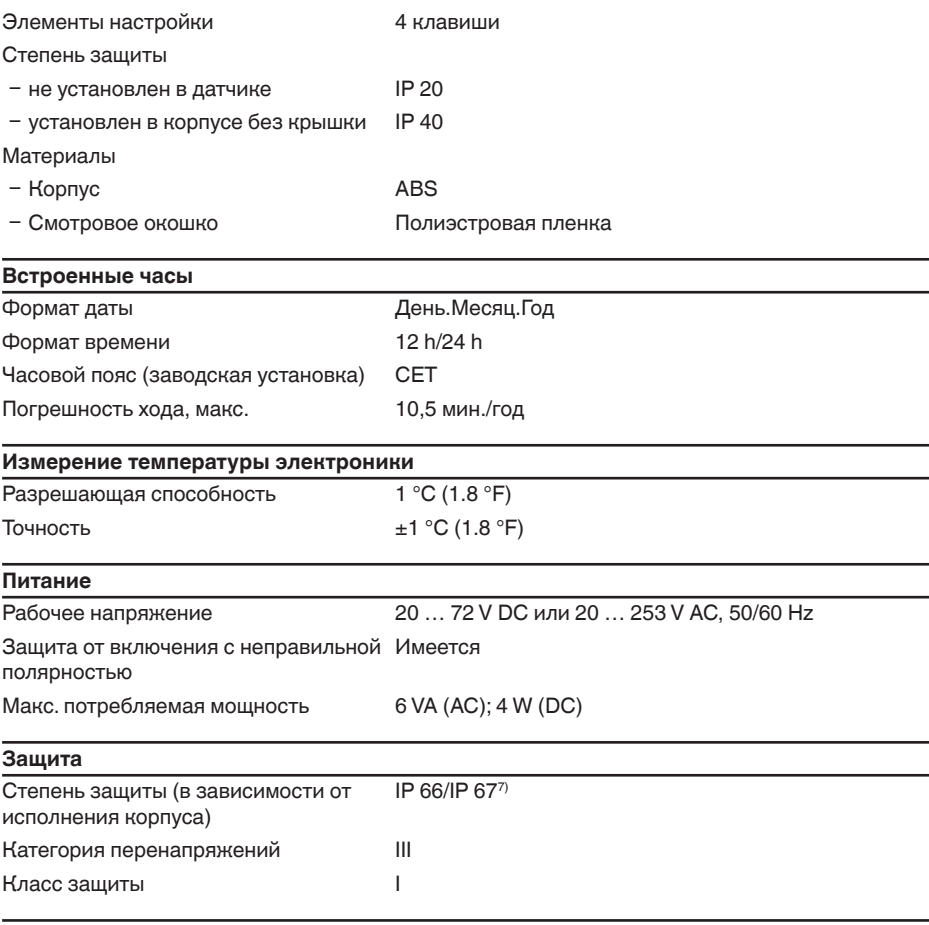

#### **Разрешения**

Устройства с разрешениями на применение, в зависимости от исполнения, могут иметь отличающиеся технические данные.

Для таких устройств следует учитывать соответствующую документацию, поставляемую вместе с устройством. Данную документацию также можно скачать с сайта www.vega.com через "*VEGA Tools*", а также через www.vega.com/downloads и "*Zulassungen*".

#### **11.2 Размеры**

На следующих чертежах показаны только некоторые из возможных исполнений. Чертежи с размерами можно также загрузить с www.vega.com/downloads и "*Zeichnungen*" .

 $7)$  Для соблюдения данной степени защиты нужен подходящий кабель.

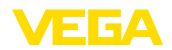

#### Корпус из алюминия или нержавеющей стали

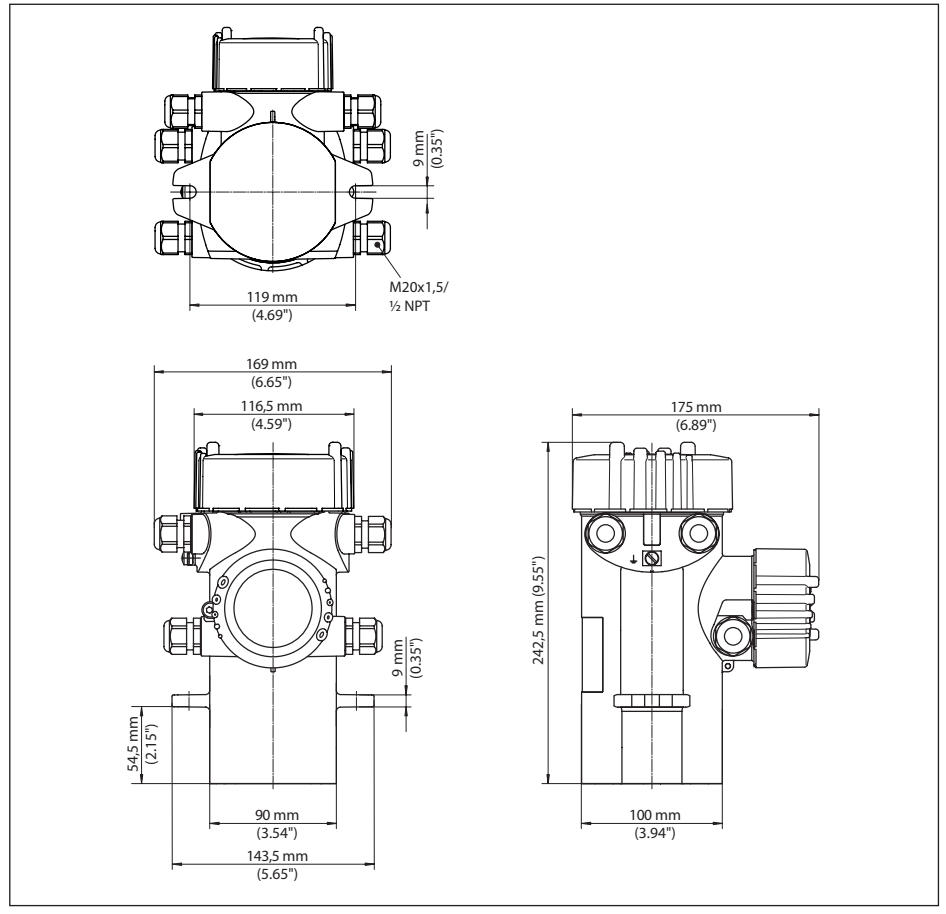

*Рис. 23: Корпус из алюминия или нержавеющей стали (точное литье)*

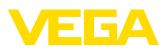

## **SOLITRAC 31**

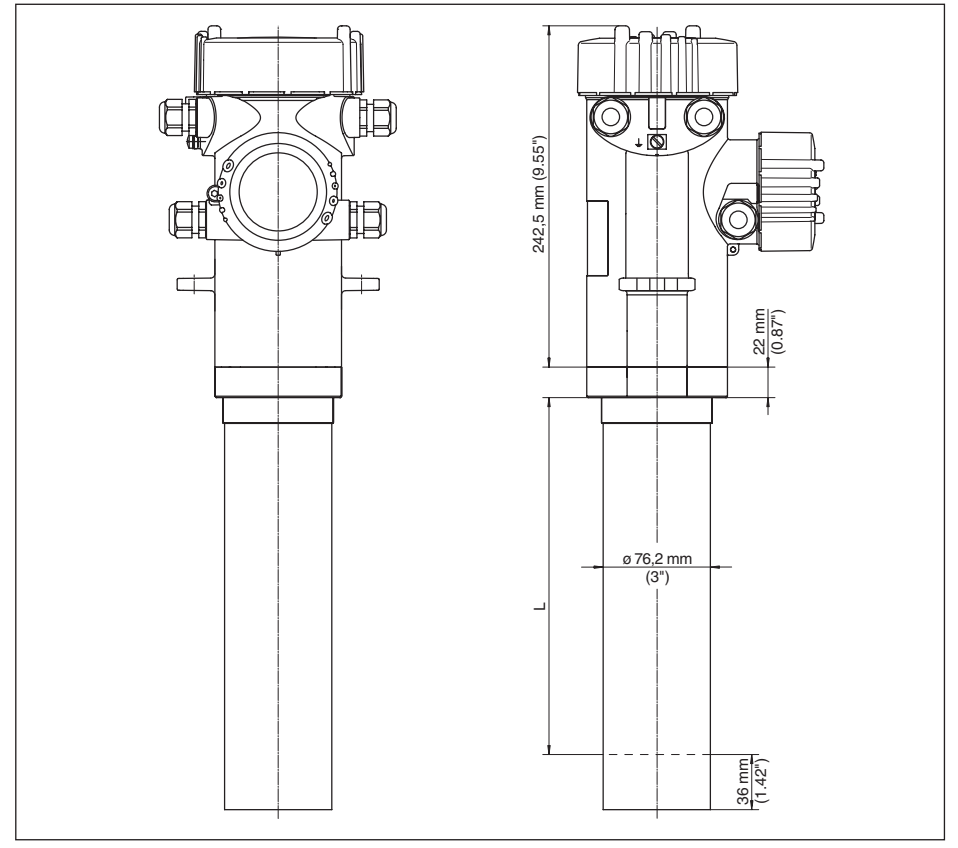

Puc. 24: SOLITRAC 31

Диапазон измерения  $\mathcal{L}$ 

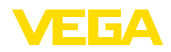

## **SOLITRAC 31 - пример монтажа**

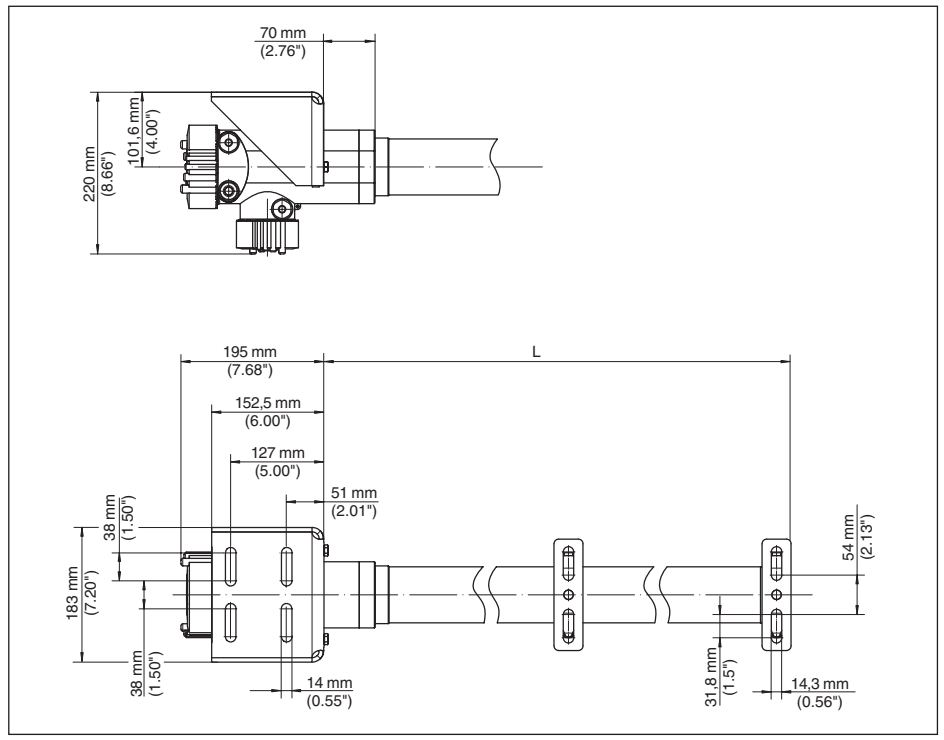

*Рис. 25: SOLITRAC 31 с поставляемыми в комплекте монтажными принадлежностями*

*L Диапазон измерения*

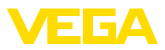

#### 11.3 Защита прав на интеллектуальную собственность

VEGA product lines are global protected by industrial property rights. Further information see www.vega.com.

Only in U.S.A.: Further information see patent label at the sensor housing.

VEGA Produktfamilien sind weltweit geschützt durch gewerbliche Schutzrechte.

Nähere Informationen unter www.vega.com.

Les lignes de produits VEGA sont globalement protégées par des droits de propriété intellectuelle. Pour plus d'informations, on pourra se référer au site www.vega.com.

VEGA lineas de productos están protegidas por los derechos en el campo de la propiedad industrial. Para mayor información revise la pagina web www.vega.com.

Линии продукции фирмы ВЕГА защищаются по всему миру правами на интеллектуальную собственность. Дальнейшую информацию смотрите на сайте www.vega.com.

VEGA系列产品在全球享有知识产权保护。

进一步信息请参见网站<www.vega.com>。

#### **11.4 Товарный знак**

Все используемые фирменные марки, а также торговые и фирменные имена являются собственностью их законного владельца/автора.

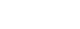

**INDEX** 

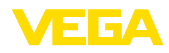

# **INDFX**

## **Symbols**

Блокировать настройку 37, 43, 51 Ведомое устройство суммирования 41 Водяное охлаждение 16 Время 39, 53 Выравнивание потенциалов 18 Выходы 43 Главное меню 30, 42, 46 Данные установки 38.52 Дата 39, 53 Дата калибровки 41, 55 Демпфирование 35, 53 Единица 48 **Елиницы 32** Заземление 18 Запасные части – Блок электроники 10 Защитный держатель источника 10 Значения по умолчанию 39, 44, 54 Изотоп  $-$  Co-60 31, 47  $-$  Cs-137 31, 47 Имя устройства 41, 55 Индицируемое значение 37, 51 Исполнение устройства 41.55 Источник излучения 31, 47 Кабельный ввод 17 Каскадирование 41 Класс зашиты 17 Контролируемые зоны радиационного облучения 11 Коррекция фактического значения 35 Линеаризация 32 Моделирование 38, 52 Монтажная позиция 13 Нагрев 16 Настройки - система 29 Настройки устройства Копировать 41, 55 Особенности устройства 41, 55 Ответственный за радиационную безопас- $HOCTB$  11 Пиковые значения 38, 52 Питание 17.76 Порядок подключения 18 Применение 31, 43, 47 Принадлежности - Выносной блок индикации 10 Принцип действия 8 Проверка сигнала 66, 67

Радиационная безопасность 10 Разрешение на обращение с радиоактивными материалами 10 Режим работы 40, 55 Режим установки 48 Реле 36, 51 Ремонт 69 Сброс 39, 43, 53 Сервис - Горячая линия 68 Сигнал рентгеновского излучения 36 Соединительный кабель 17 Сообщения о статусе - NAMUR NE 107 61 Статус устройства 37, 52 Техника подключения 18 Типовой шильдик 7 Ток. выход, режим 35, 50 Токовый выход Min./Max. 36 Точка установки 48 Установка 32 Устранение неисправностей 66 Фоновое излучение 31, 47 Экранирование 18 Язык 37.51

# D

Delta | 49

# F

EDD (Enhanced Device Description) 60

### н

HART 40, 55

# N

NAMUR NE 107 - Failure 62  $-$  Function check 65

- Maintenance 66
- Out of specification 65

### D

PIN 39, 53

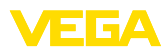

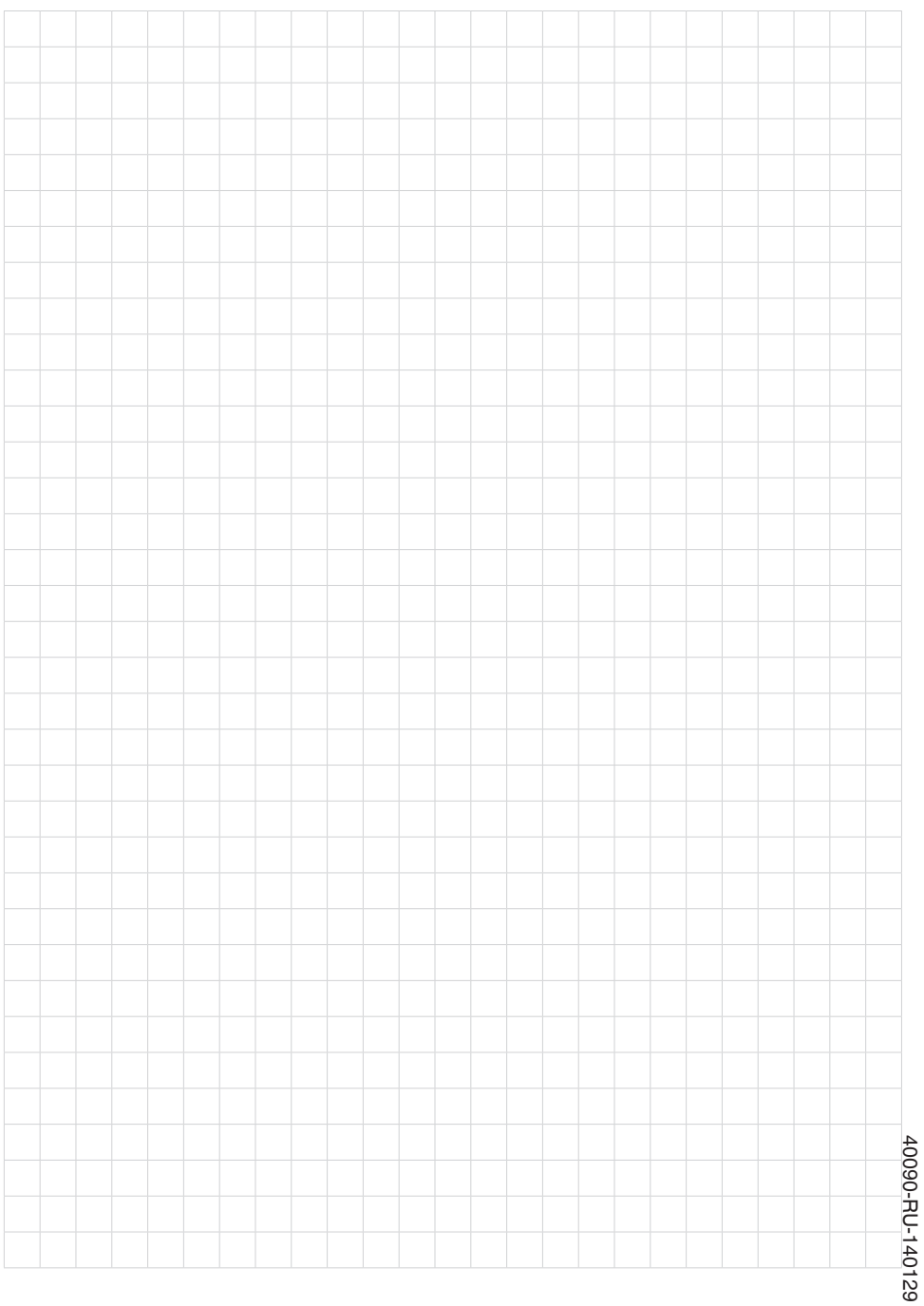

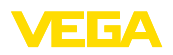

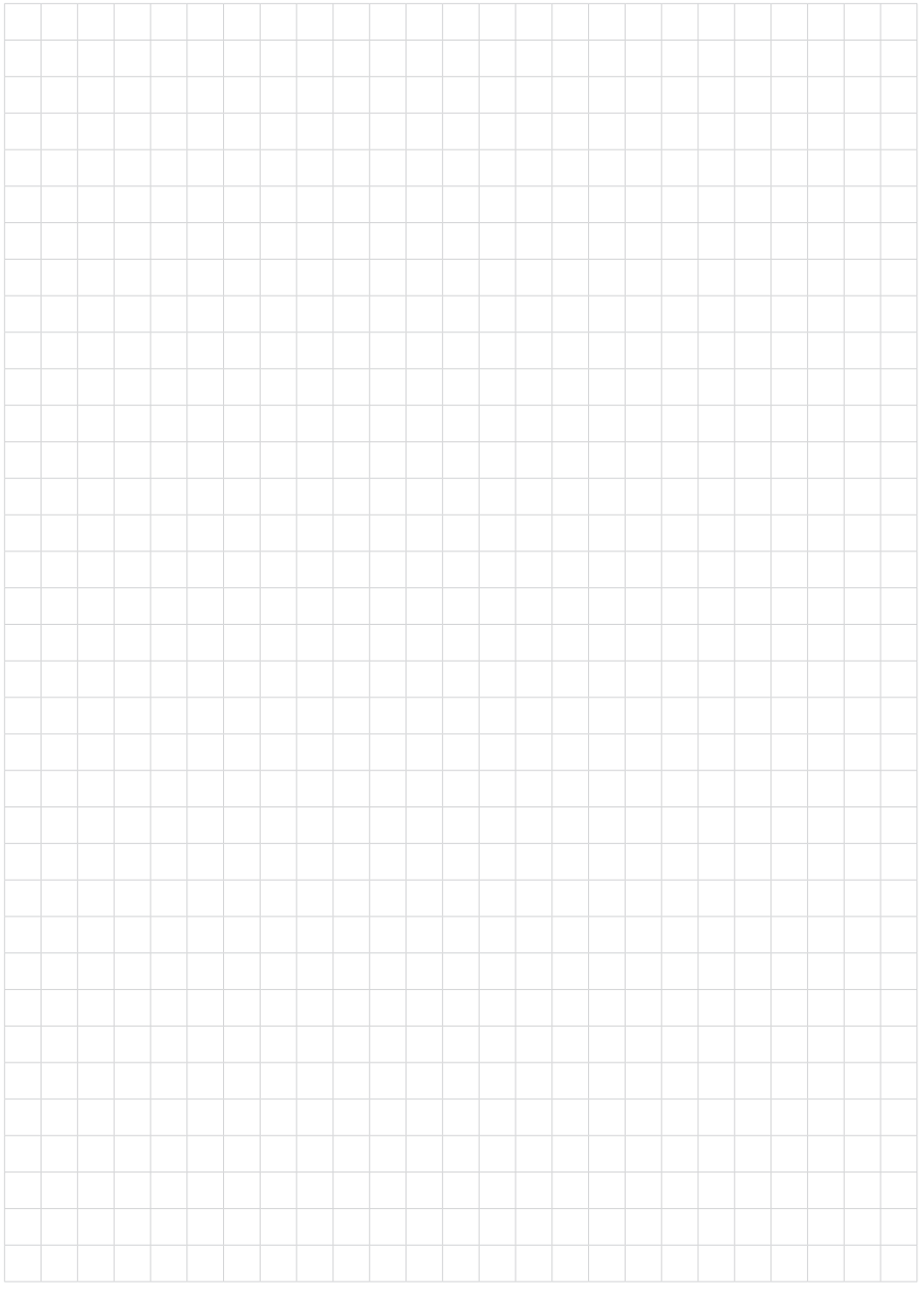

Дата печати:

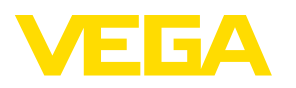

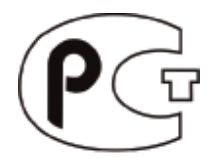

Вся приведенная здесь информация о комплектности поставки, применении и условиях эксплуатации датчиков и систем обработки сигнала соответствует фактическим данным на момент. Возможны изменения технических данных

© VEGA Grieshaber KG, Schiltach/Germany 2014

 $\epsilon$ 

VEGA Grieshaber KG Am Hohenstein 113 77761 Schiltach **Germany** 

Phone +49 7836 50-0 Fax +49 7836 50-201 E-mail: info.de@vega.com www.vega.com